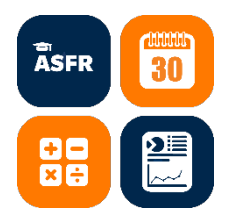

#### Accessing Financial Information (OBIEE 12c – BI/Dashboards)

Lynn A Gañac, Director, Accounting Services & Financial Reporting

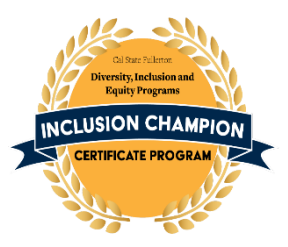

Justin Chan, Accountant III Winnie Lin, Accountant II

MAY 21, 2021 10:00 AM TO 12:00 PM VIRTUAL PRESENTATION VIA ZOOM

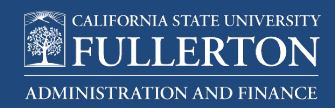

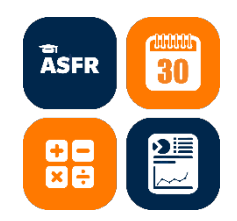

### Agenda

- 1. Introduction
- 2. General Overview
	- Accessing Financial Information (OBIEE 12c BI/Dashboards)
	- $\checkmark$  Tips & Tricks
	- $\checkmark$  Rev/Exp (CFS)
		- o Revenue/Expense Summary Report
		- o Actuals Detail (between Accounting Periods) Report
	- $\checkmark$  Liability Accounts
		- o 25xxxx Liab Summary
		- o 25xxxx Actuals Detail (Between Accounting Periods)
	- $\checkmark$  My Queries > Chargebacks
	- $\checkmark$  Delegation of Authority
- 3. Announcements
- 4. Questions

CALIFORNIA STATE UNIVERSITY Paving the Road for **Student Success ADMINISTRATION AND FINANCE** 

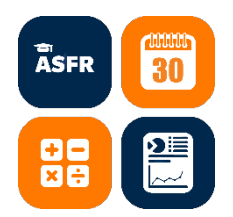

### Accessing Financial Information (OBIEE 12c – BI/Dashboards)

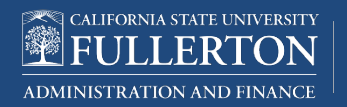

#### OBIEE 12c – BI/Dashboards

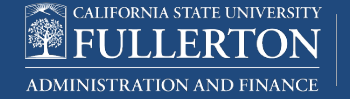

Paving the Road for **Student Success** 

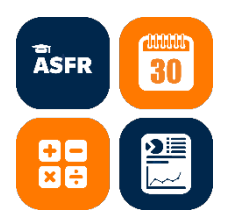

#### [https://adminfin.fullerton.edu/finance/asfr/services](https://adminfin.fullerton.edu/finance/asfr/services/FinanceDataWarehouse.php) /FinanceDataWarehouse.php

Finance Data Warehouse (OBIEE) - an online repository for information. The Finance Data Warehouse contains data from the PeopleSoft Financial system (CFS) and allows end users to view, filter and search for information. *OBIEE is refreshed nightly, providing data current as of close of business (COB) the night before*

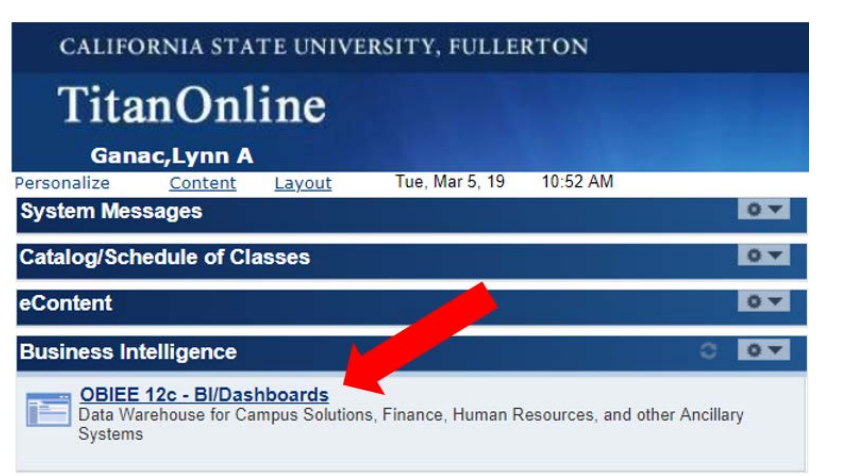

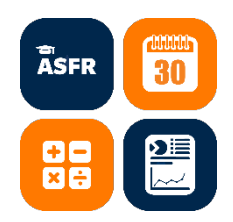

### Requesting Access to OBIEE

#### **Navigation:** Titan Online > My Workplace > IT Access Request Form > Finance System Access Request Form

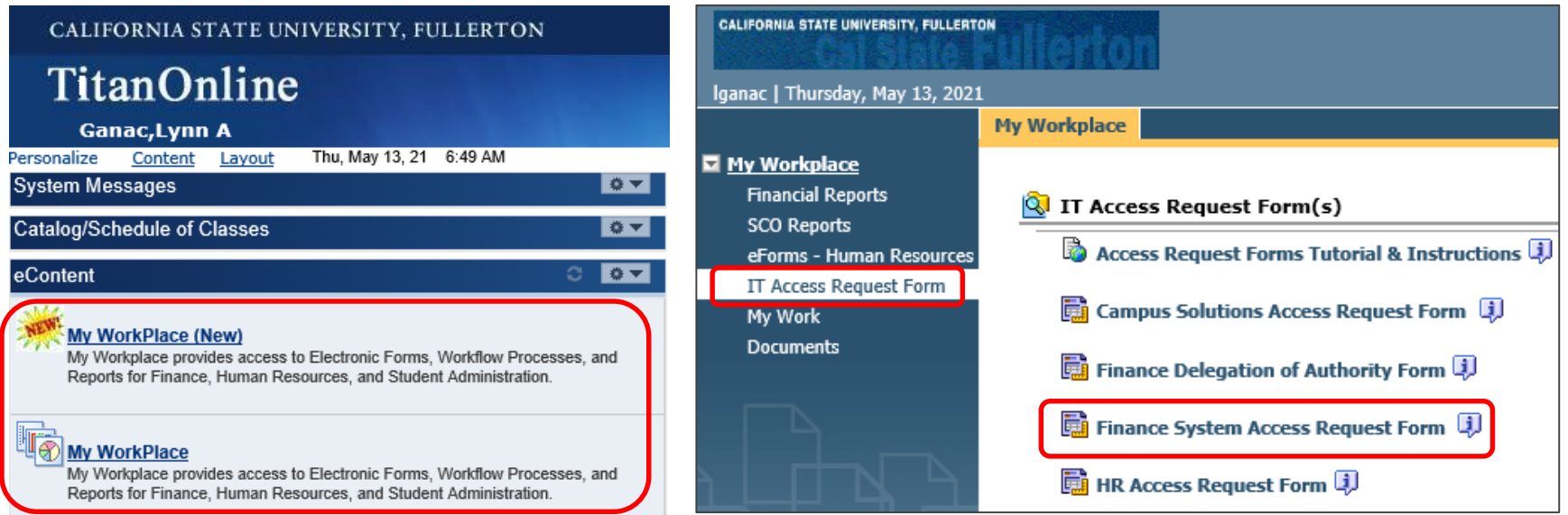

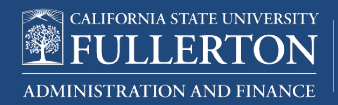

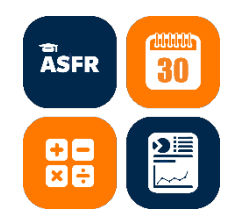

[3] PDF/Print | % Laurch | 42 Octo Comment: malowe Information Roles CALIFORNIA STATE UNIVERSITY California State University, Fullerton **ET FULLERTON** France System Access Request Form Employee Information Employee ID: Compas E-mail: (CVMD) Lest Name: **First Name: Occuriment D:** Department Name: **Cancer Estancion** Title: Division Cangua Location Appropriate Administrator Pernasert Temporary If Temperary, List Appointment End Date □ Management □ Statest □ Other  $\Box$  Foody  $\Box$  Staff Account Action Request (choose eas) ( ) New Like: ( ) Editing User ( ) Change Department(s) ( ) Insulates Go to Security Page Access and Compliance Form Ell licertily that I have read, understood and agree to follow the Access and Completece. Employee Name Date [1] Londily flet this access is appropriate for this individually dation and responsibilities. Administrator Name Date Margaret Date **Initiate** Business Analyst Trainer 190 Admin Analyst Security Admin Convents **Assreval Status:** Signature Details CISO Signature

#### **Finance** System **Access** Request Form

#### **Important:**

When requesting access for a new employee, must have a CWID and must have been added by Payroll in the system.

Use Internet Explorer, other browsers not supported.

**Need Help:** Email cmssecurity@fullerton.edu

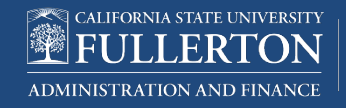

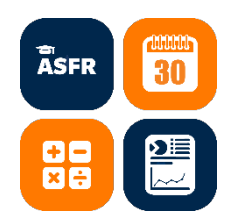

### Data Refresh

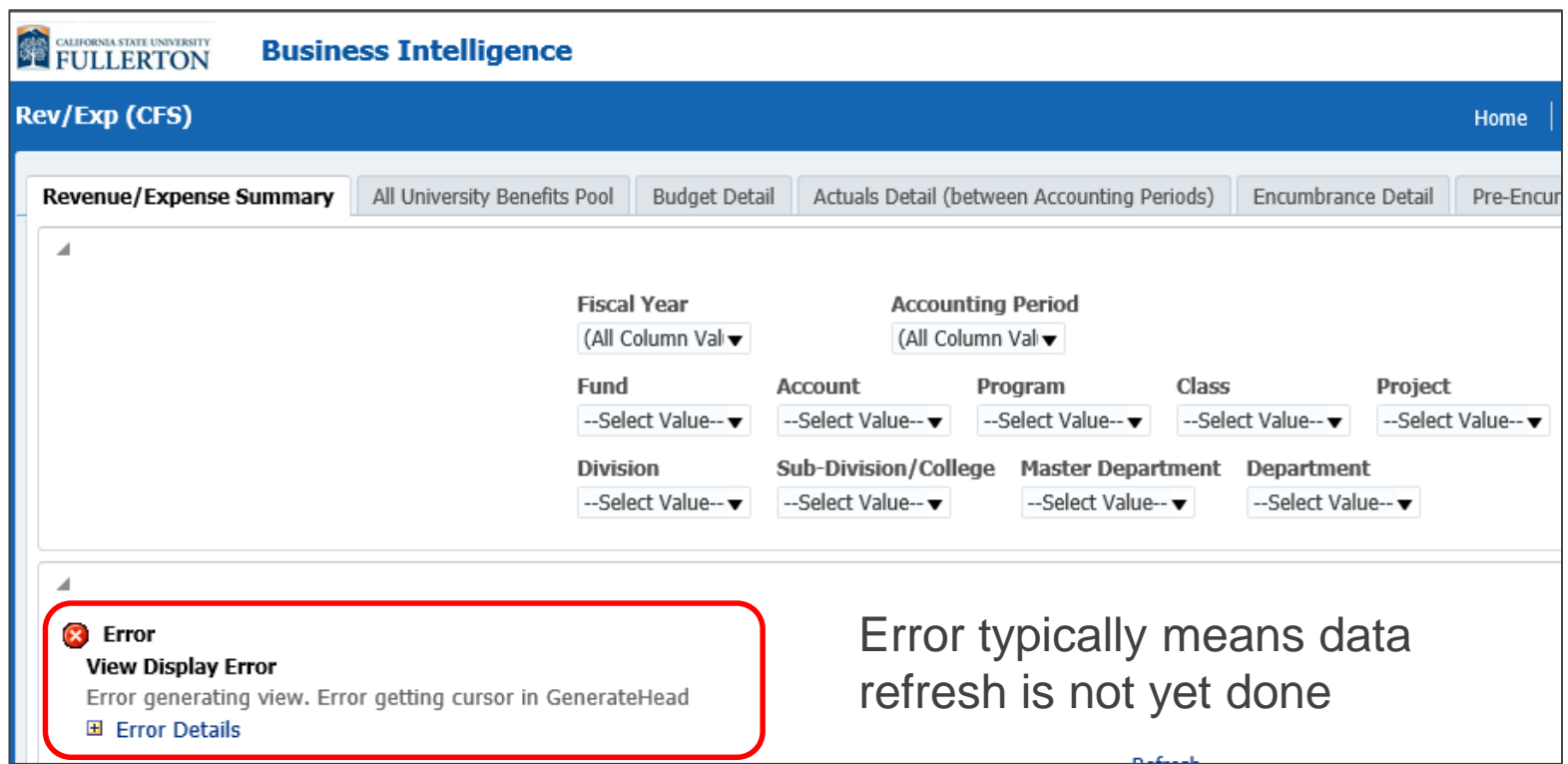

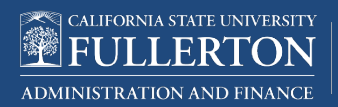

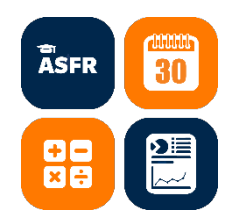

#### OBIEE Dashboards

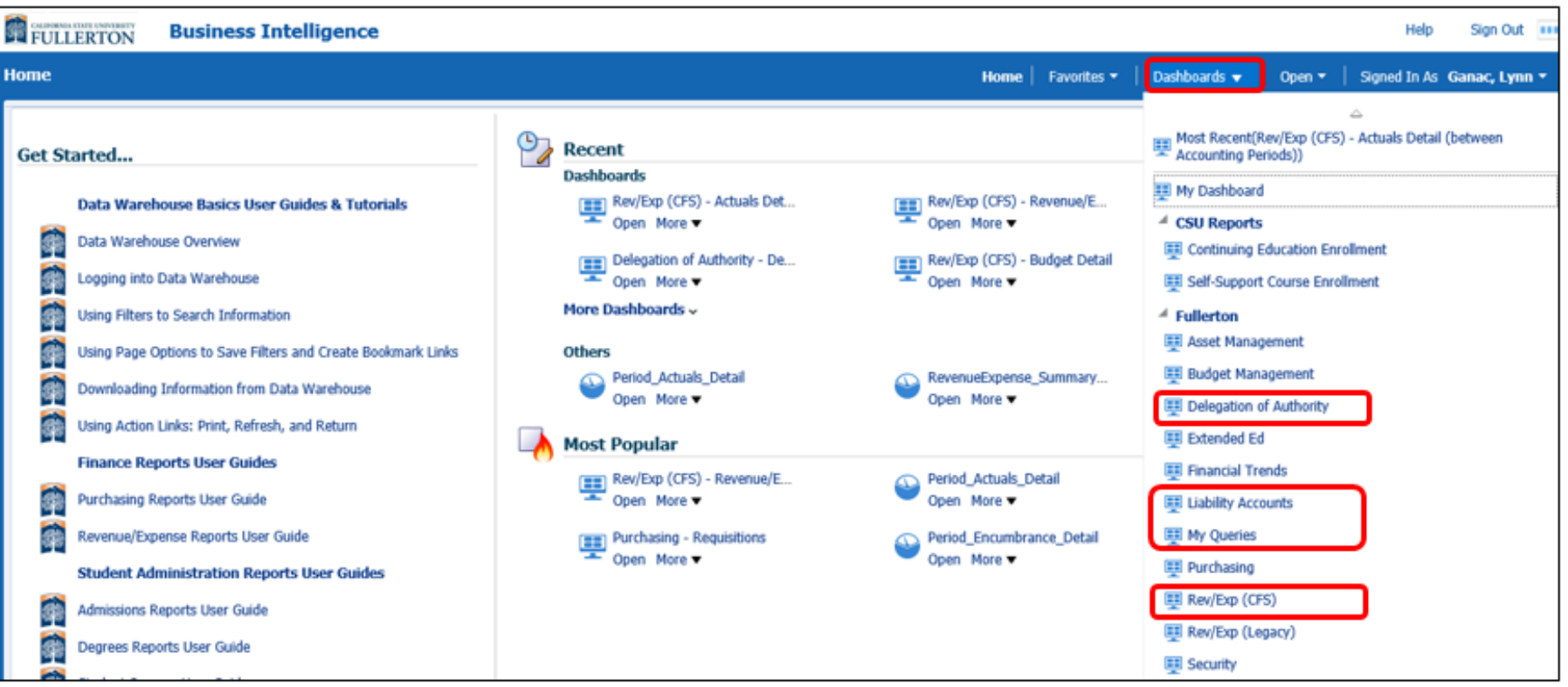

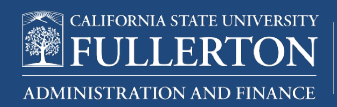

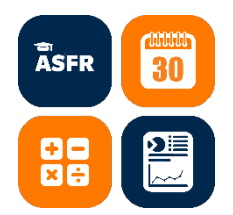

# Tips and Tricks

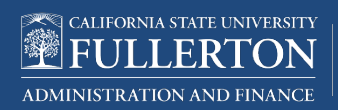

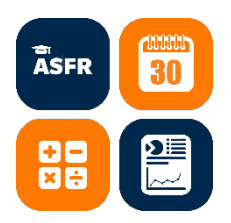

#### Report Criteria

Each report has filters which will allow the user to refine data by multiple criteria to narrow down what data is displayed.

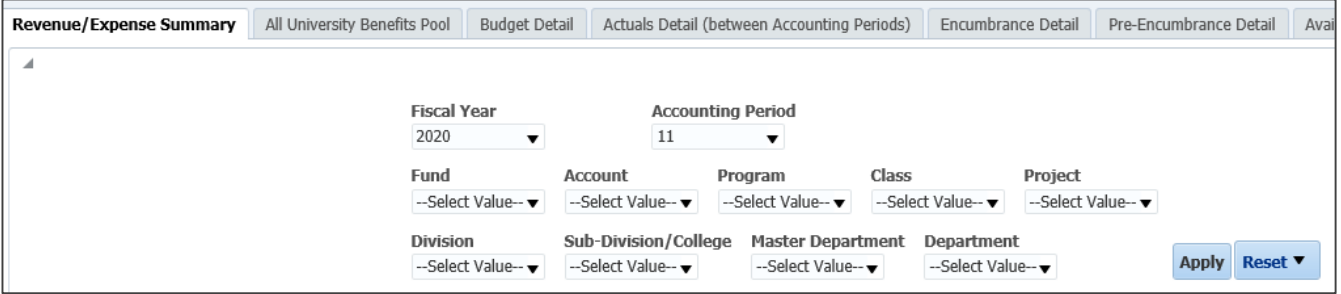

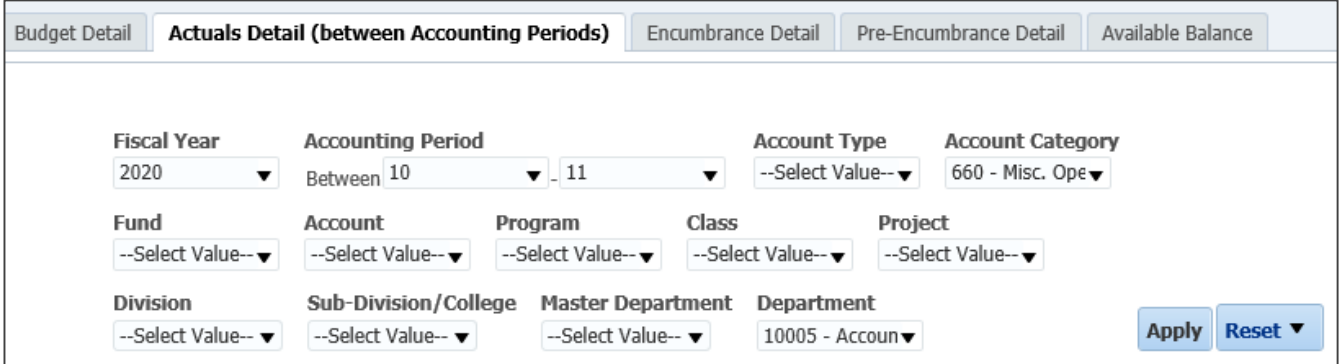

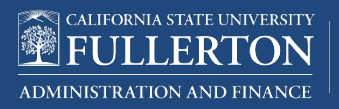

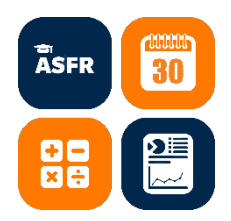

### Accounting Terminology

#### **Fiscal Year**

- one-year period used for financial reporting
- begins 07/01 and ends 06/30
- denoted by the first calendar year of the one-year period FY 2020 = 07/01/**2020** – 06/30/2021

#### **Accounting Period**

- **Period of time reflected in the financial statements**
- CSUF follows the calendar month (ex. DEC is from 12/1 to 12/31)

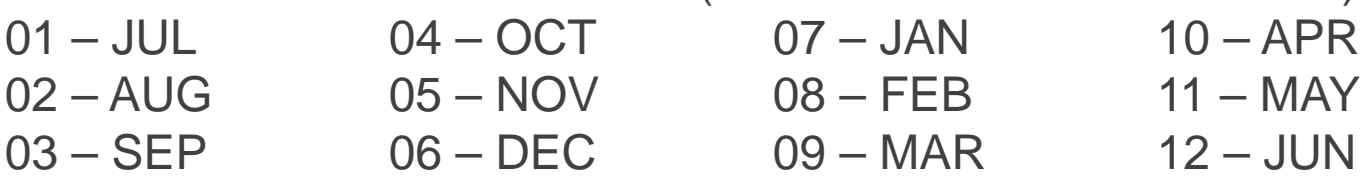

#### **Account Type**

50 – Revenues (Income) 60 - Expenses

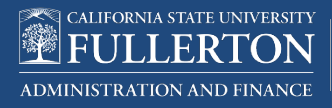

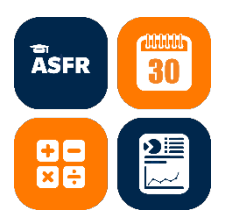

### Account Category

#### First 3 characters of the account with the exception of transfers in/out

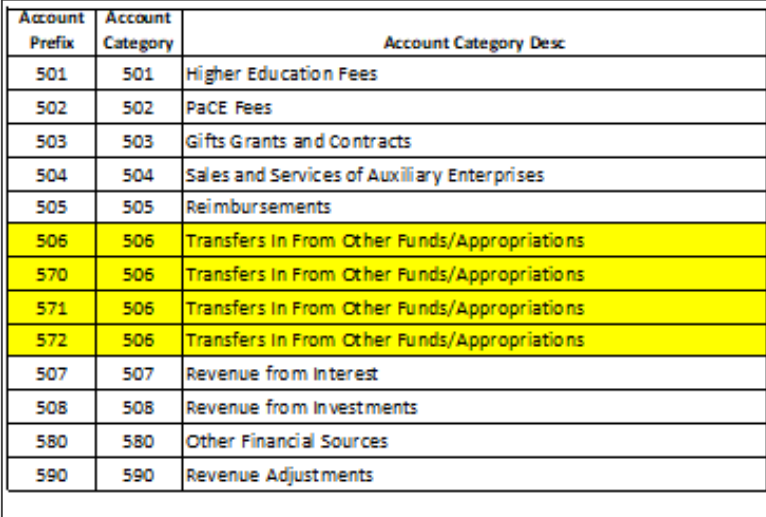

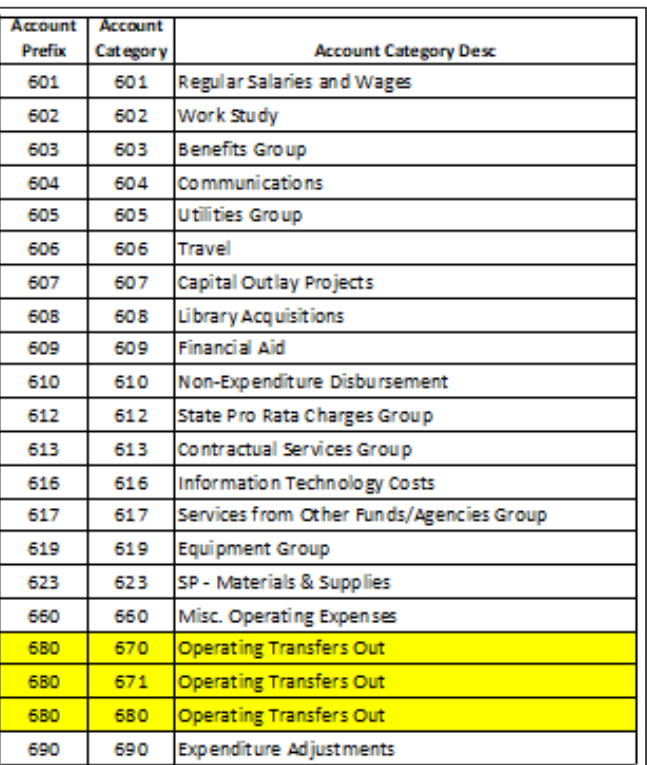

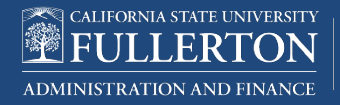

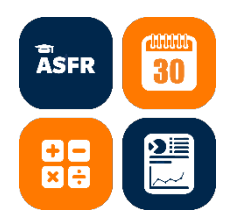

### **Chartfields**

Account - used to record the nature of the campus' financial transactions (ex. 660825 General Supplies)

Fund - placeholder for the money made available for a department or college

Department - organizational structure of the campus

Paving the Road for **Student Success** 

Program & Class - used by departments to track specific expenditures and revenues; 7xxx are billable program codes that will automatically generate an invoice to Auxiliary Organizations (ASC, ASI or CSFPF)

Project - used to track capital expenditures or non-recurring repairs & maintenance

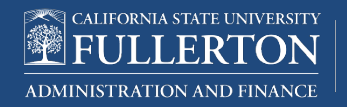

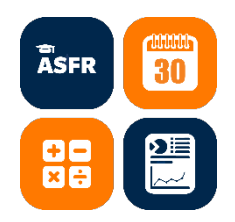

### Organizational Structure

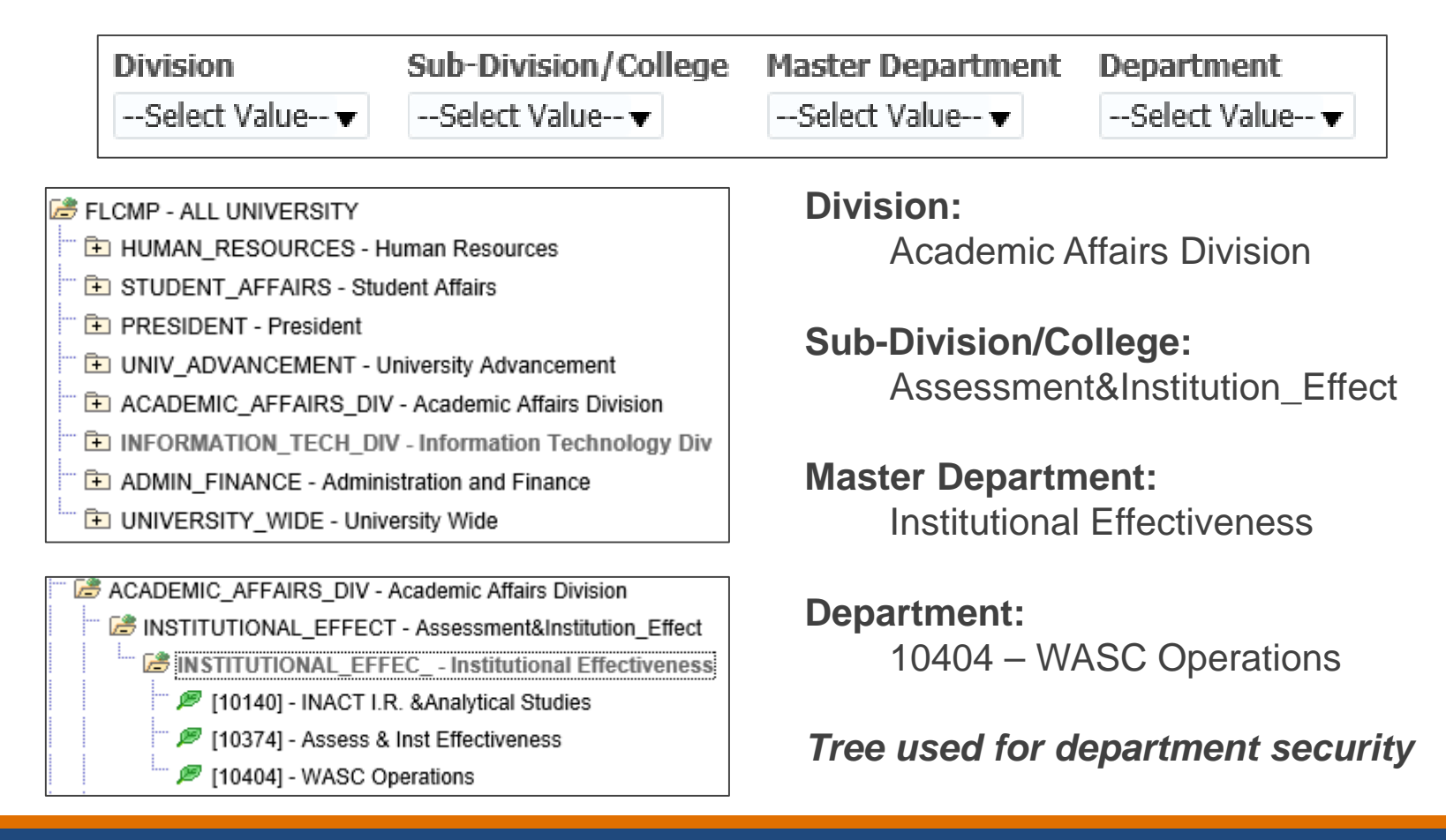

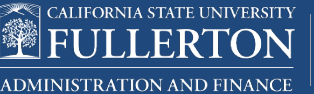

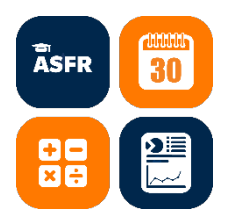

▶ Select/Unselect Value one by one

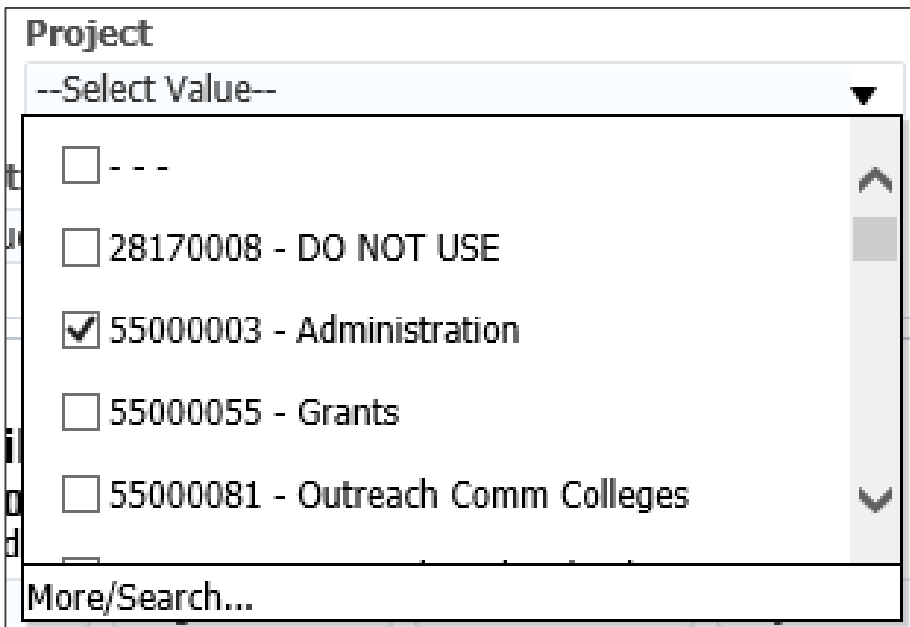

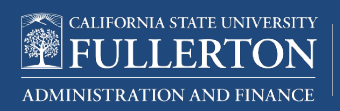

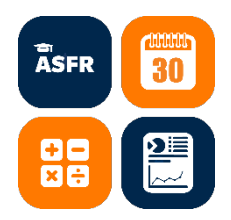

#### Use **More/Search**

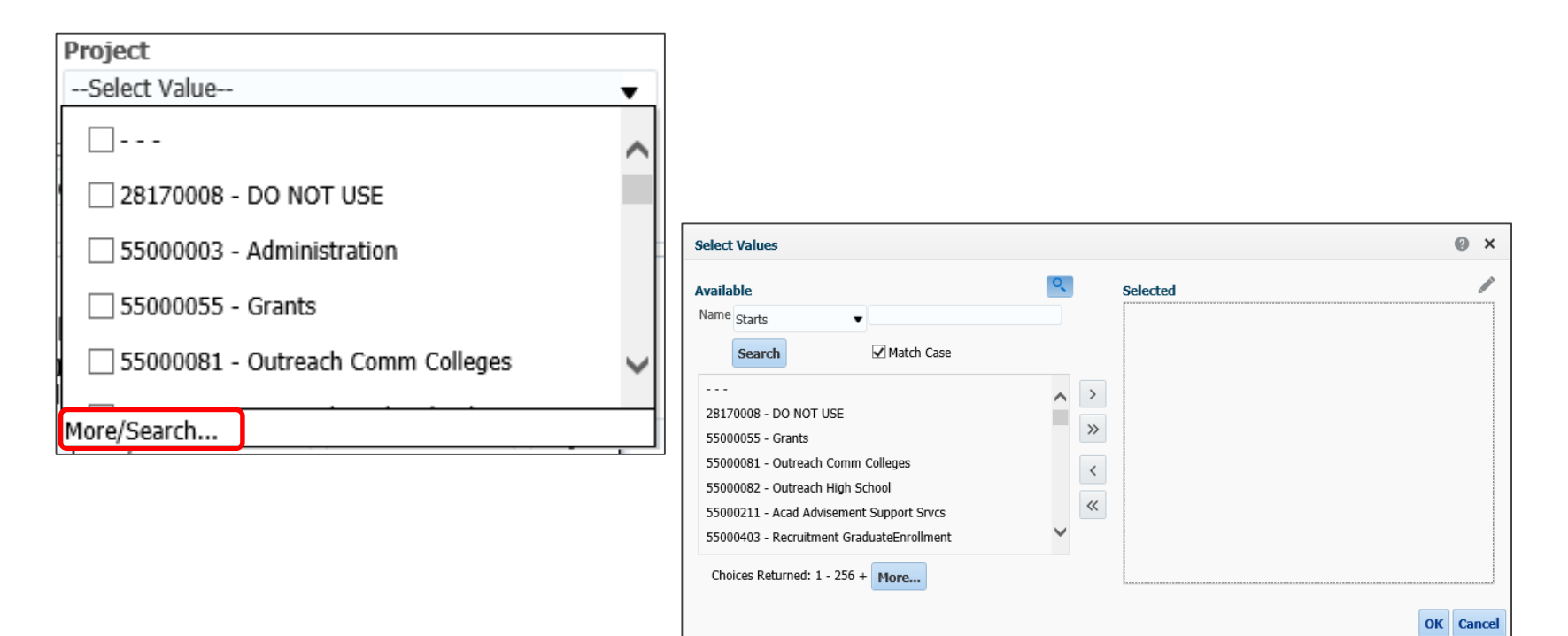

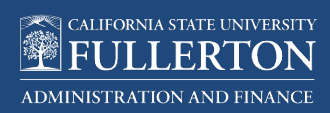

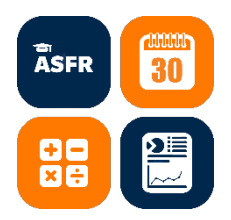

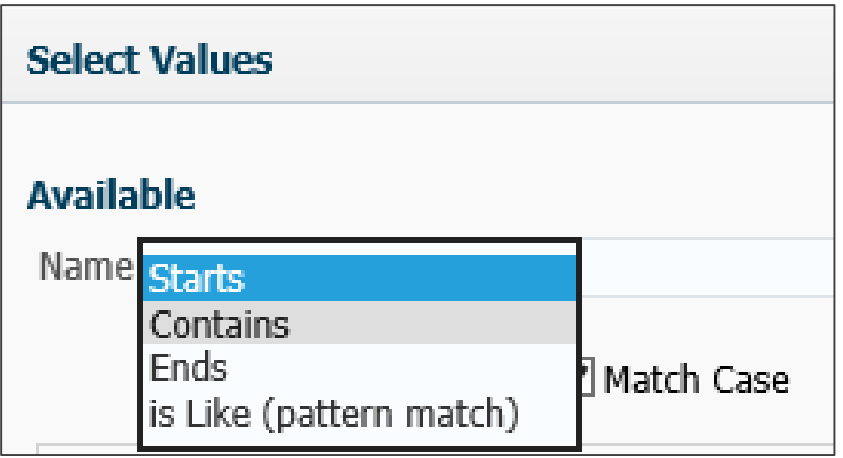

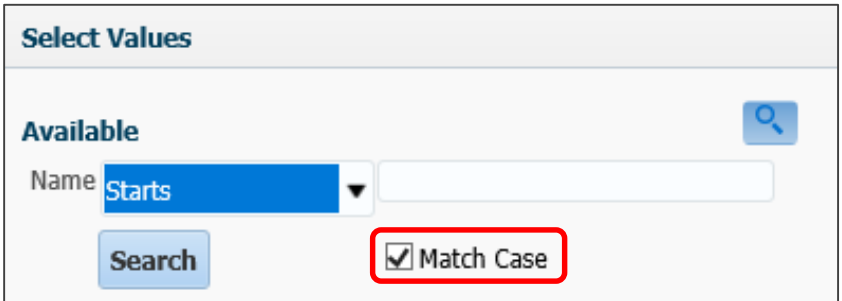

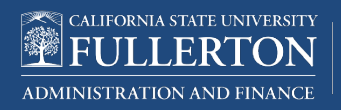

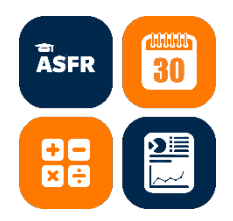

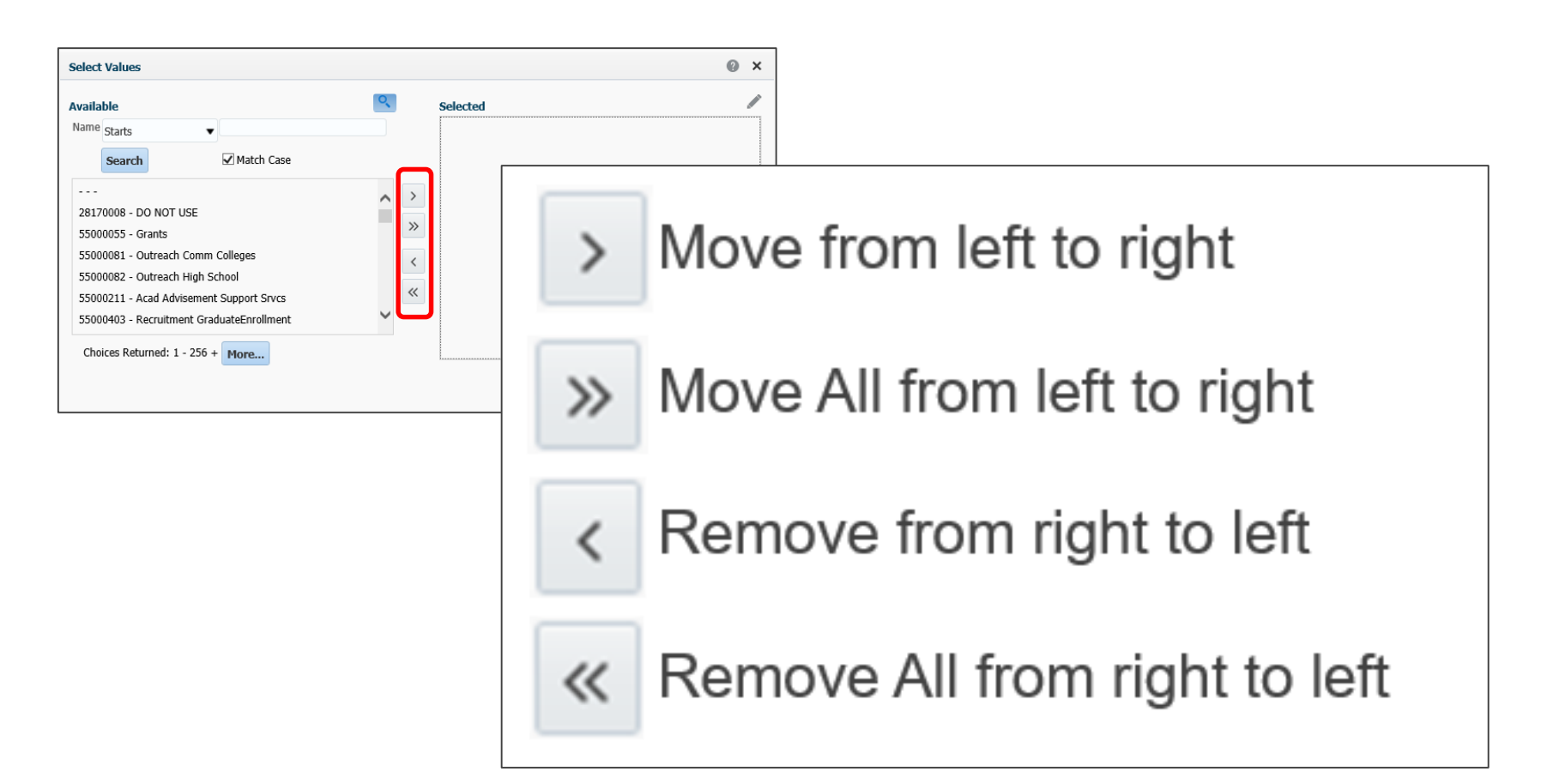

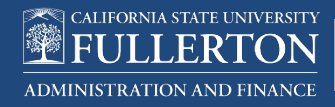

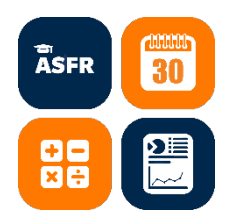

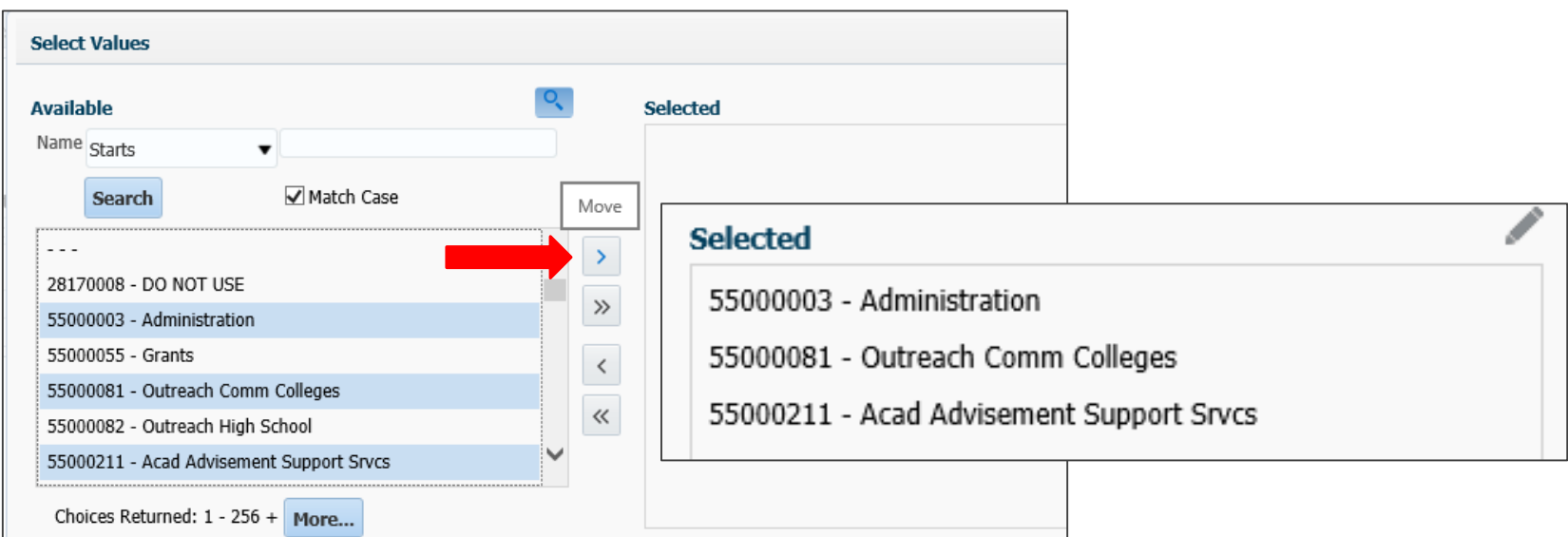

Select Values from the left, use **Control** button to select several values; click **>** to Move to the right; click **>>** to Move All to Selected

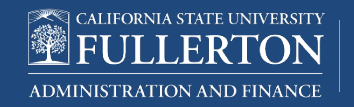

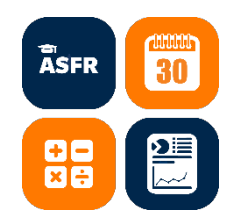

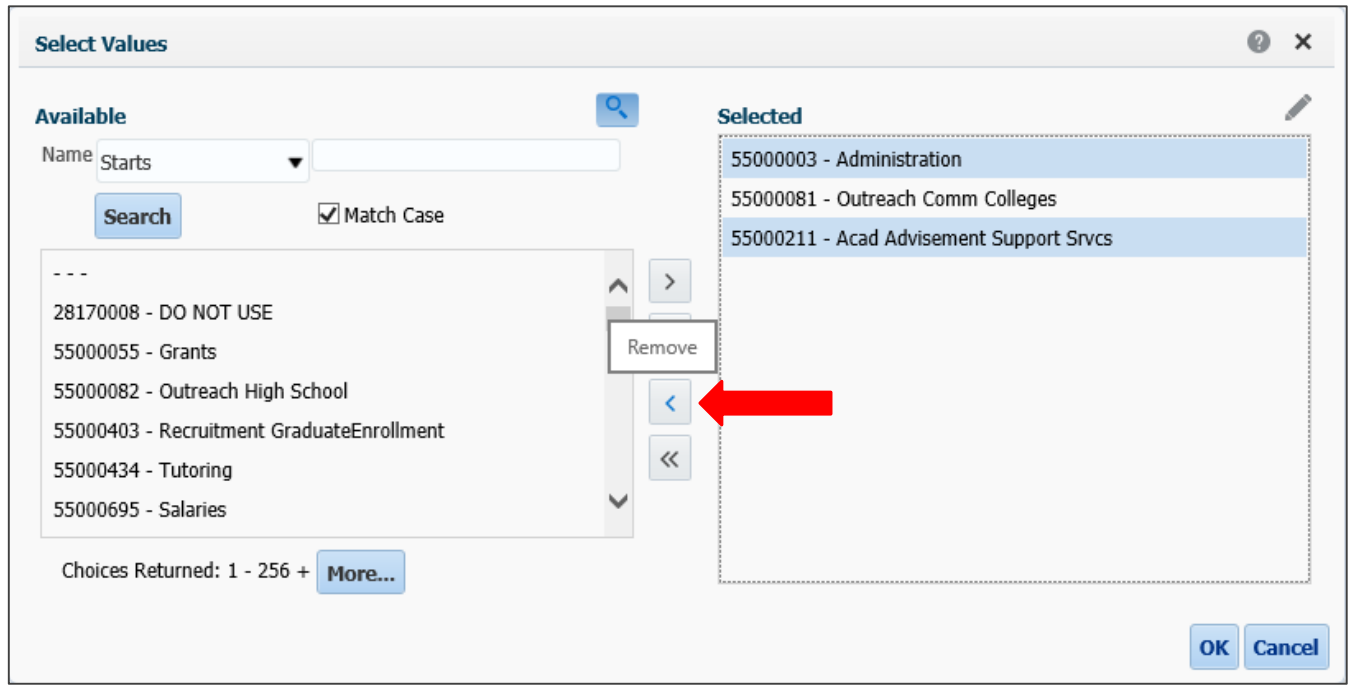

Select Values from the right, use **Control** button to select several values; click **<** to Move to the left; click **<<** to Remove All from **Selected** 

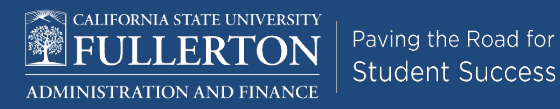

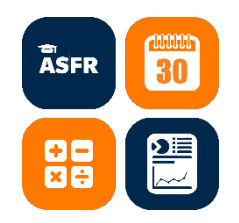

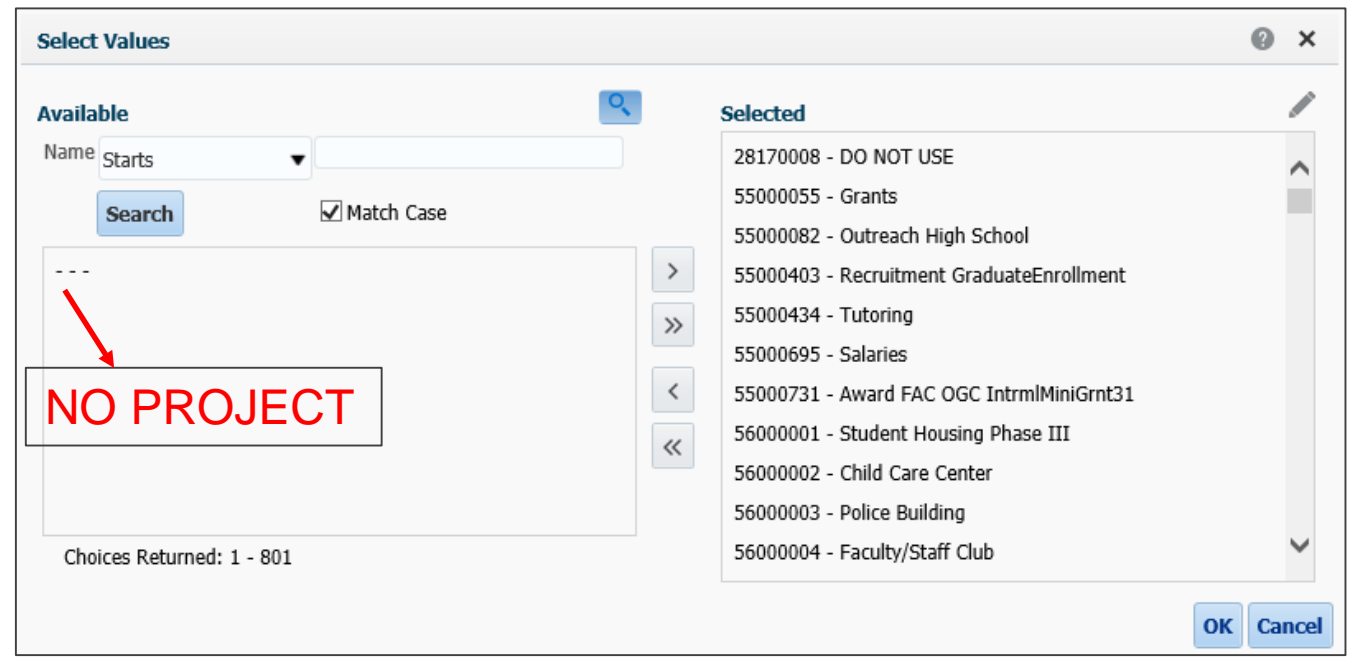

To select ALL projects, click **>>** to Move All, continue to click **>>** until all projects are on the right; select **- - -** then click **<** to Remove

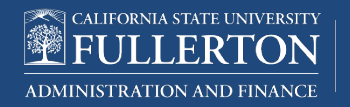

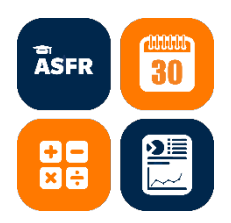

#### Further summarize report by changing report fields then exclude columns

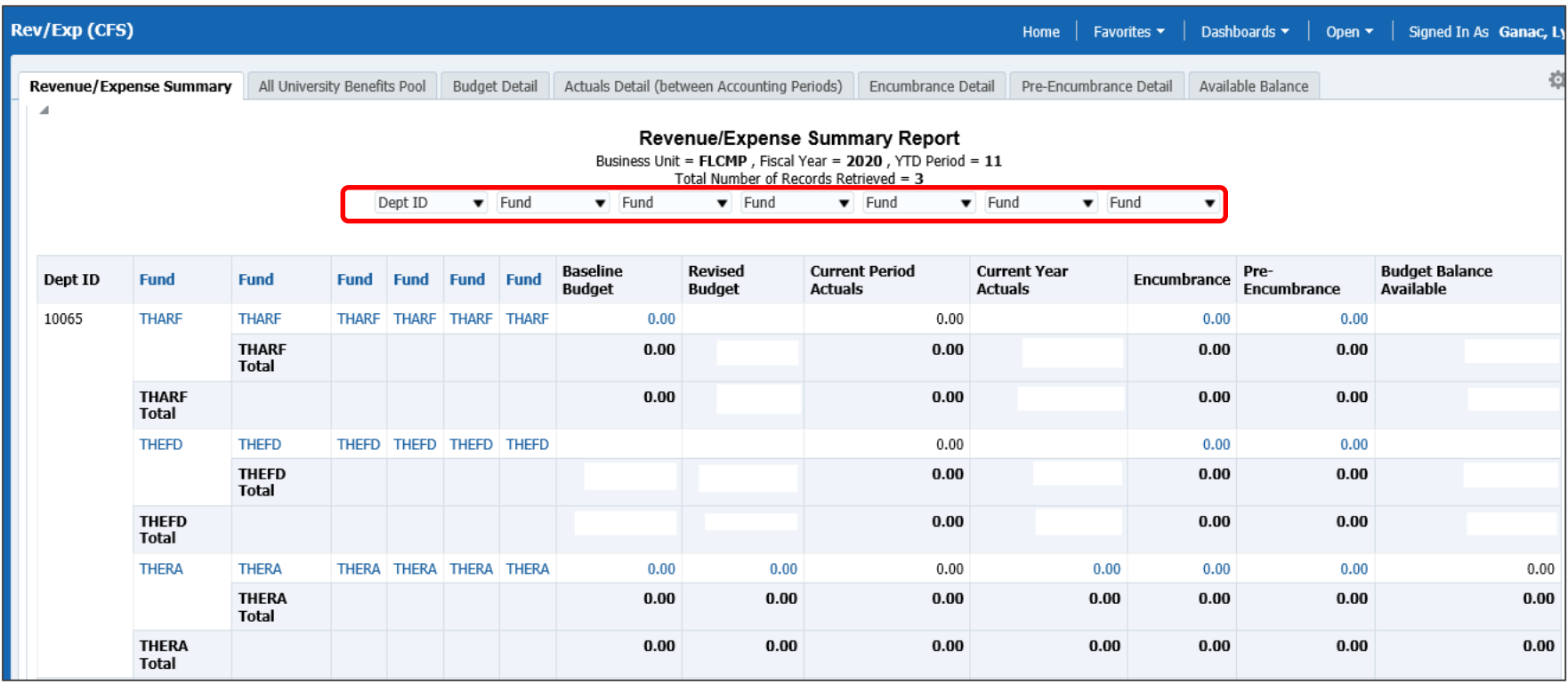

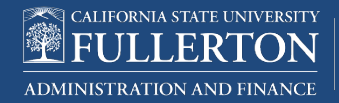

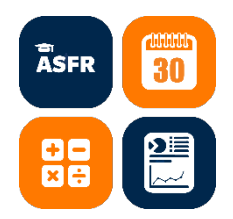

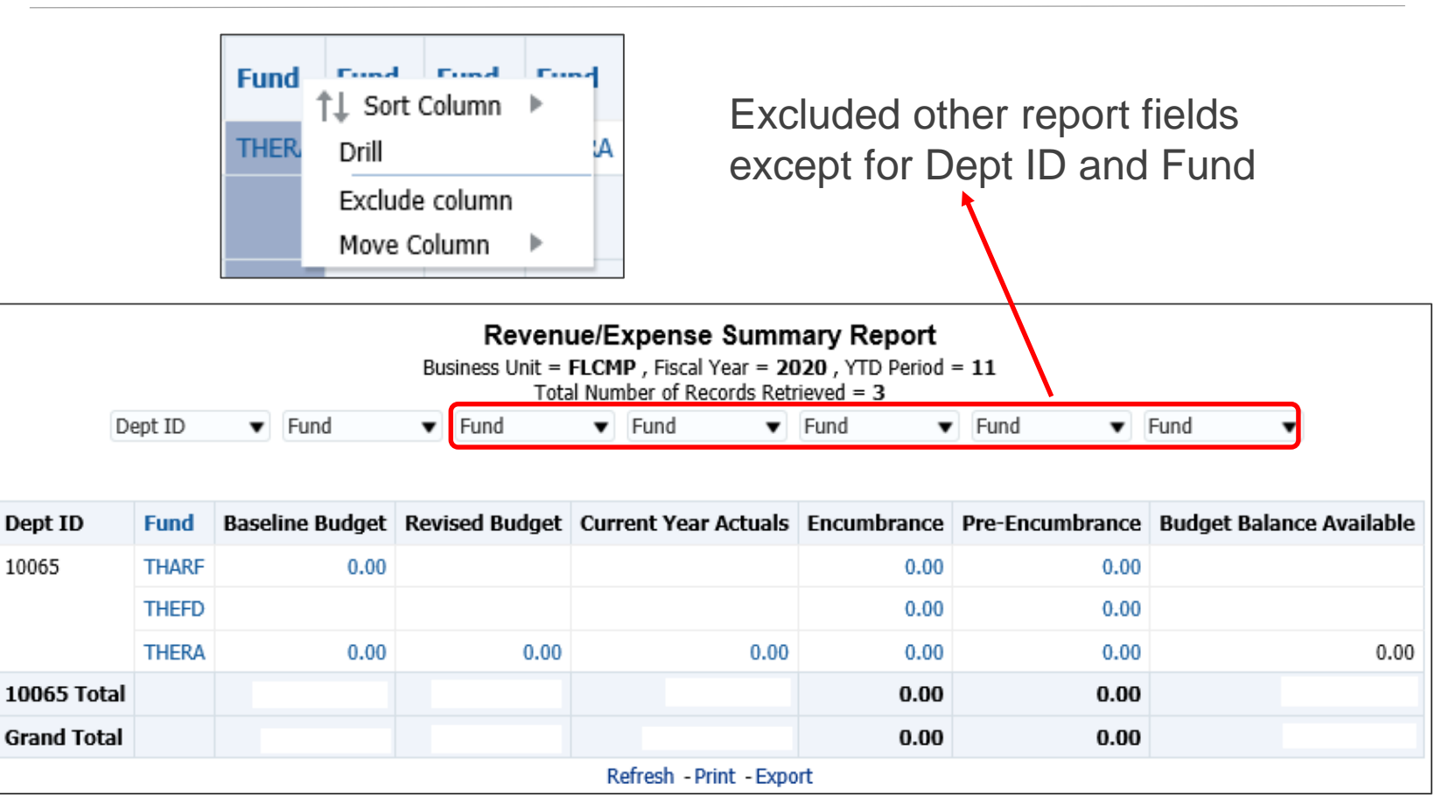

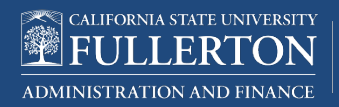

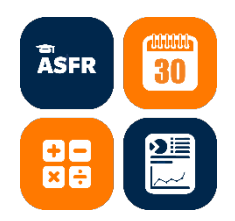

#### Reset Report Criteria

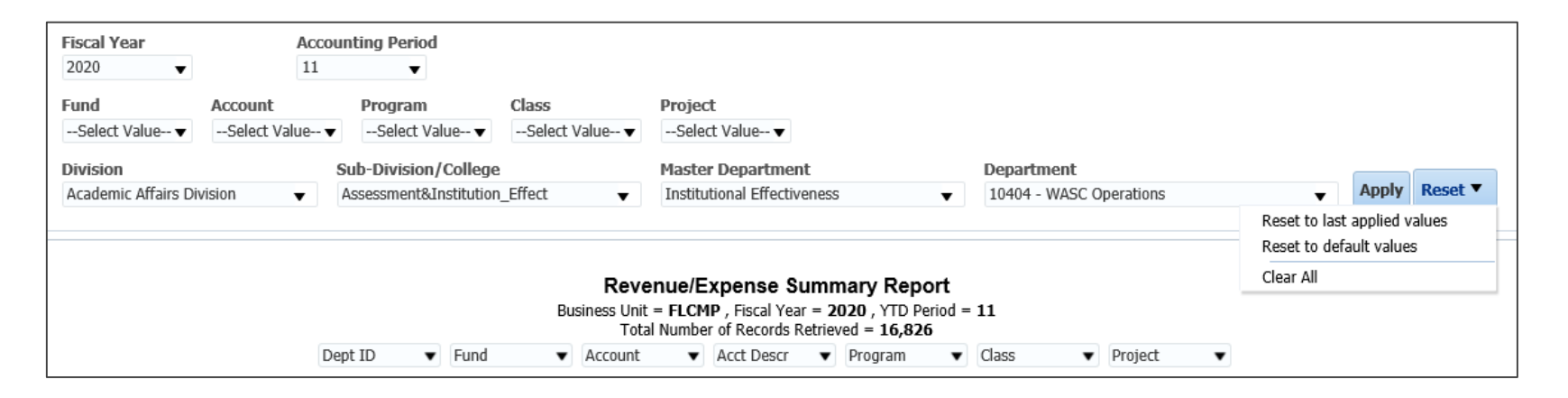

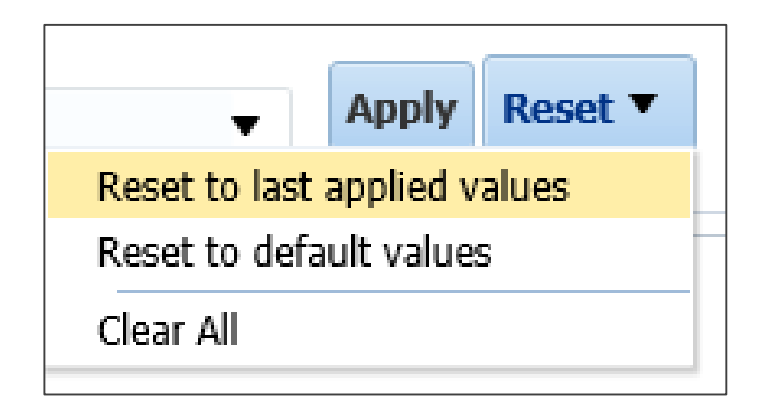

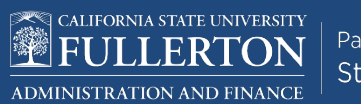

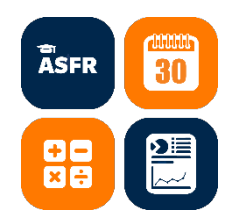

#### Print Options

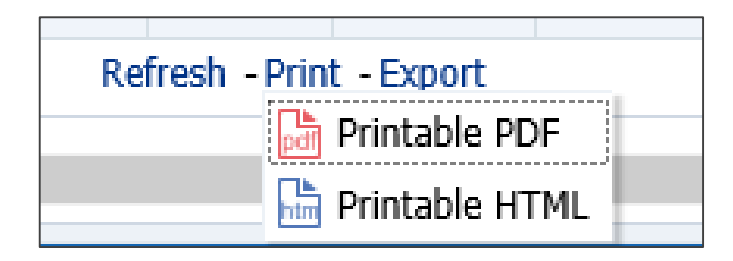

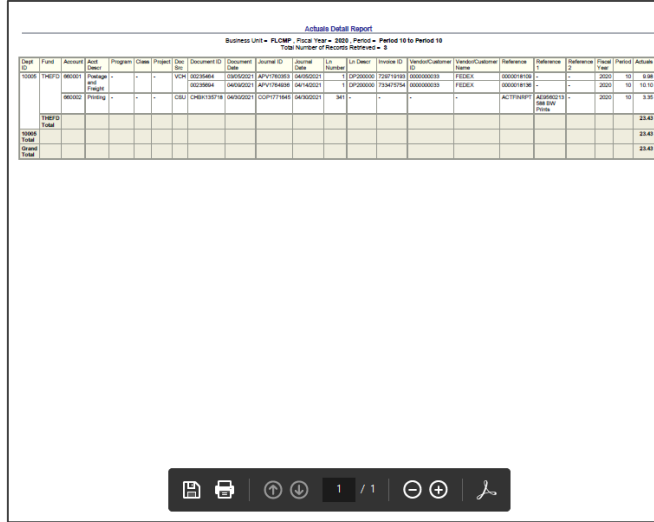

#### **Printable PDF Printable HTML**

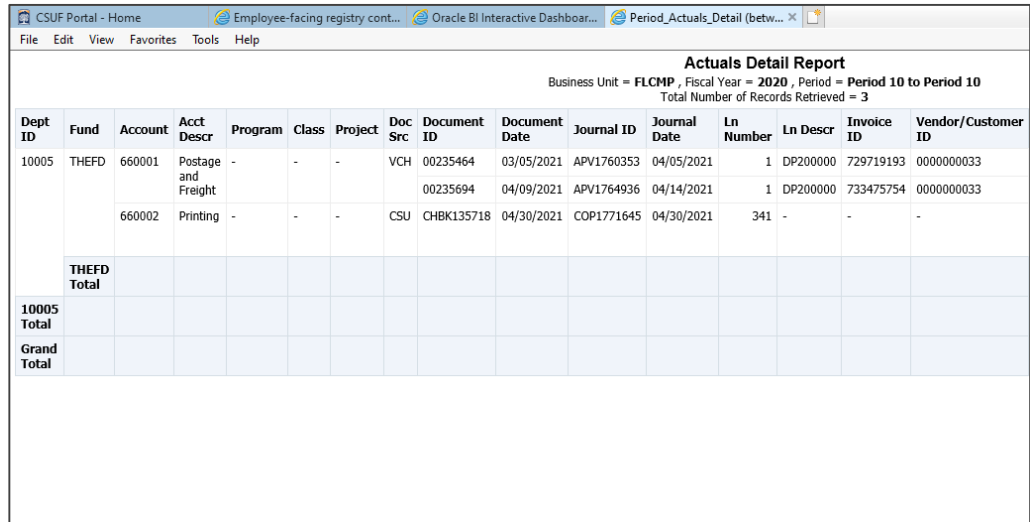

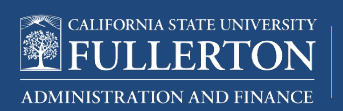

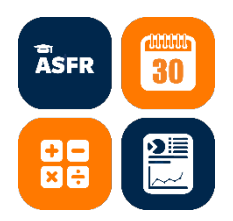

### Export Options

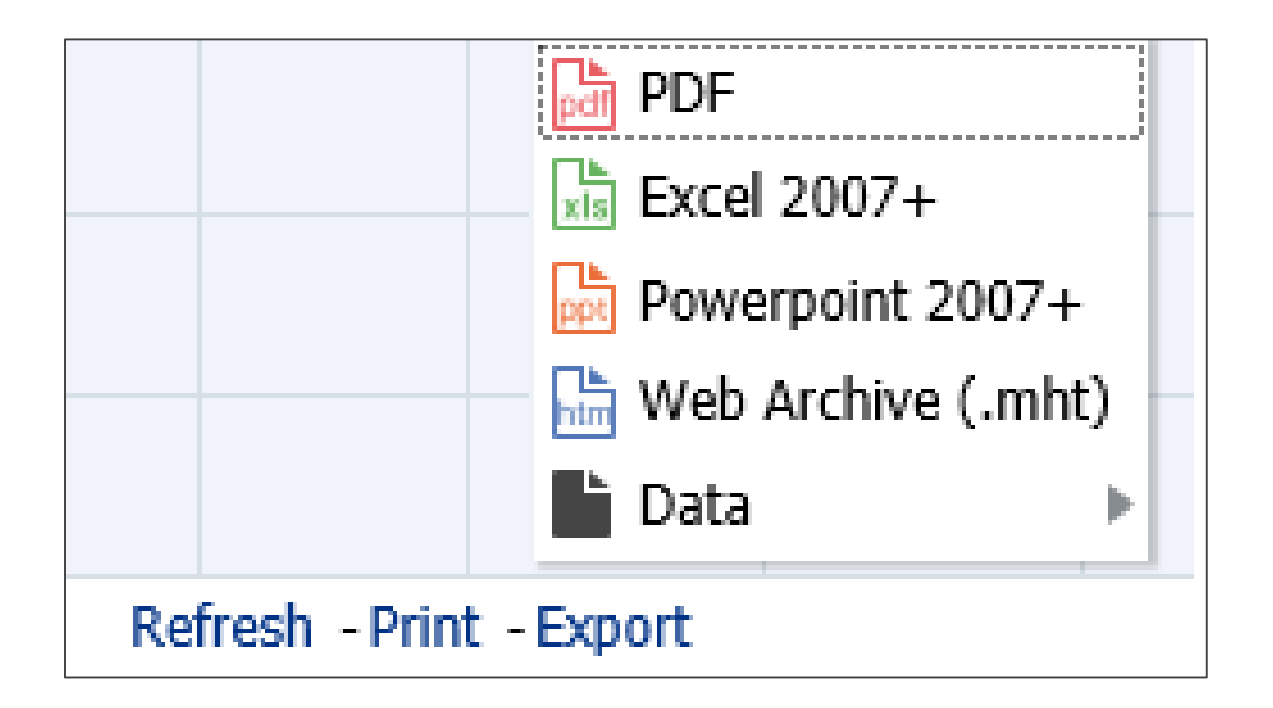

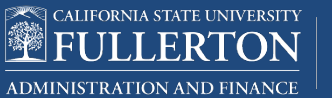

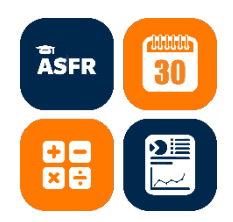

### Export: PDF

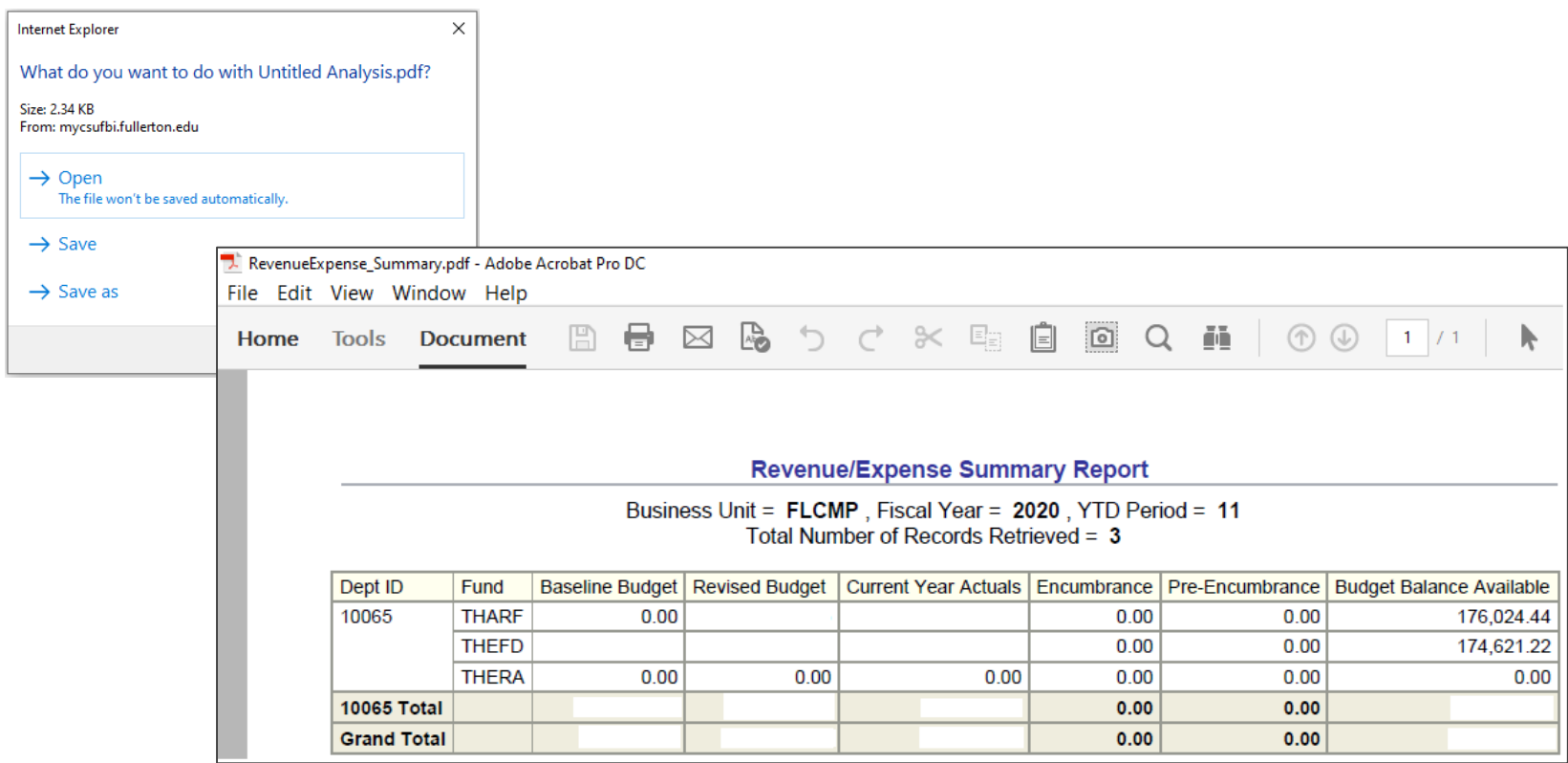

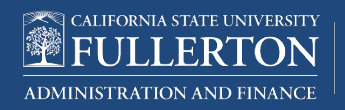

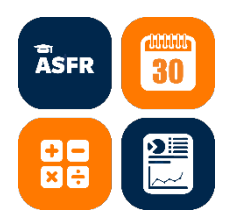

#### Export: Excel 2007+

**Revenue/Expense Summary Report** 

Business Unit = FLCMP, Fiscal Year = 2020, YTD Period = 11

Total Number of Records Retrieved = 3

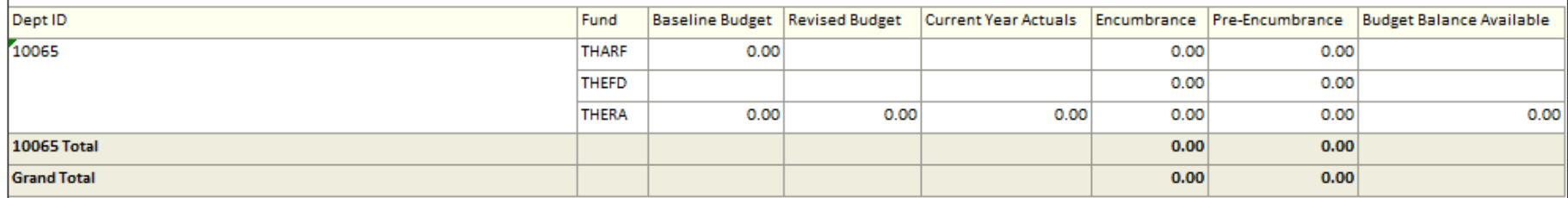

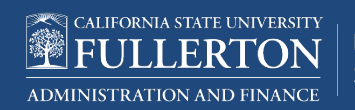

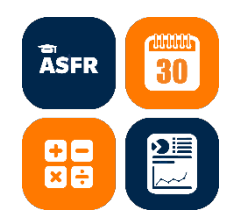

### Export: Powerpoint 2007+

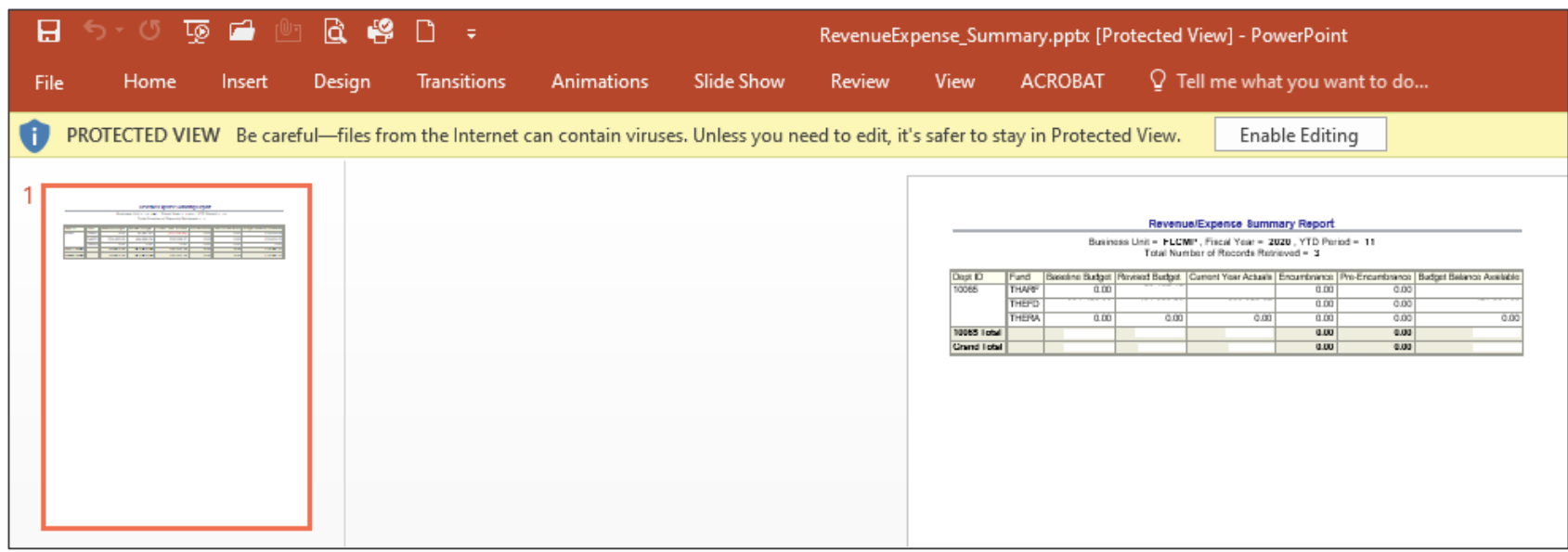

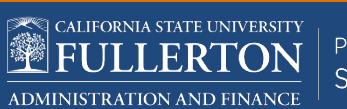

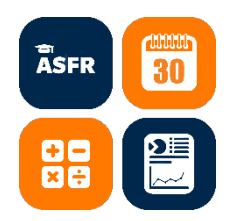

### Export: Data

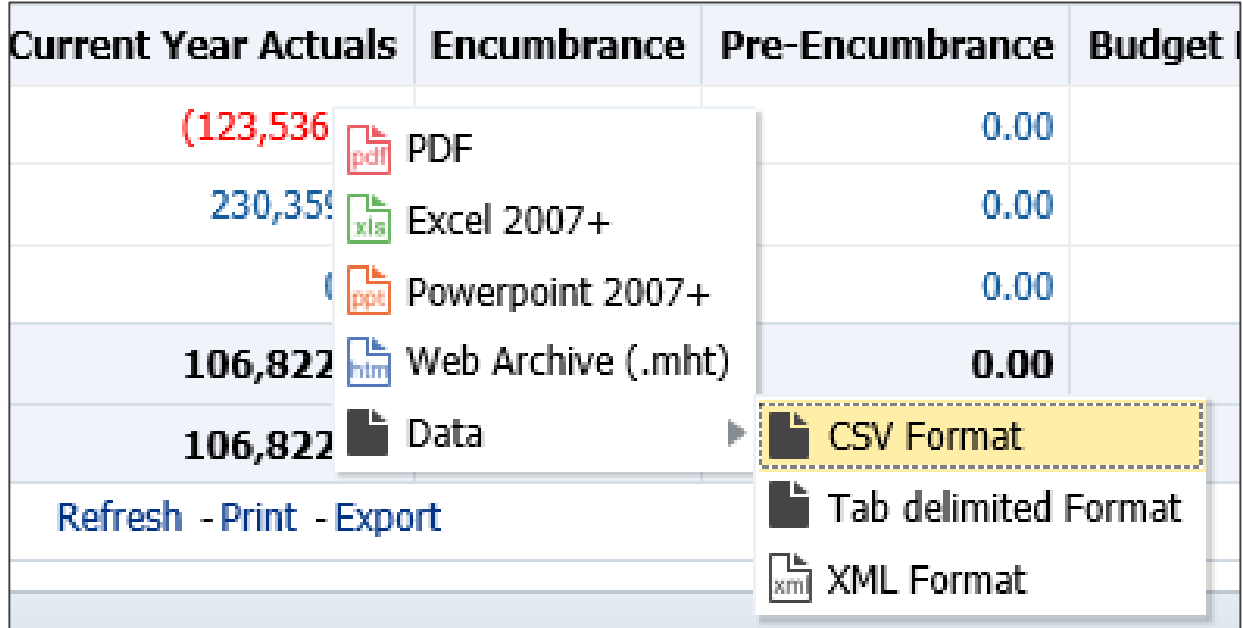

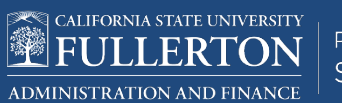

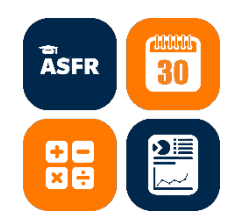

### Export: Data – CSV Format

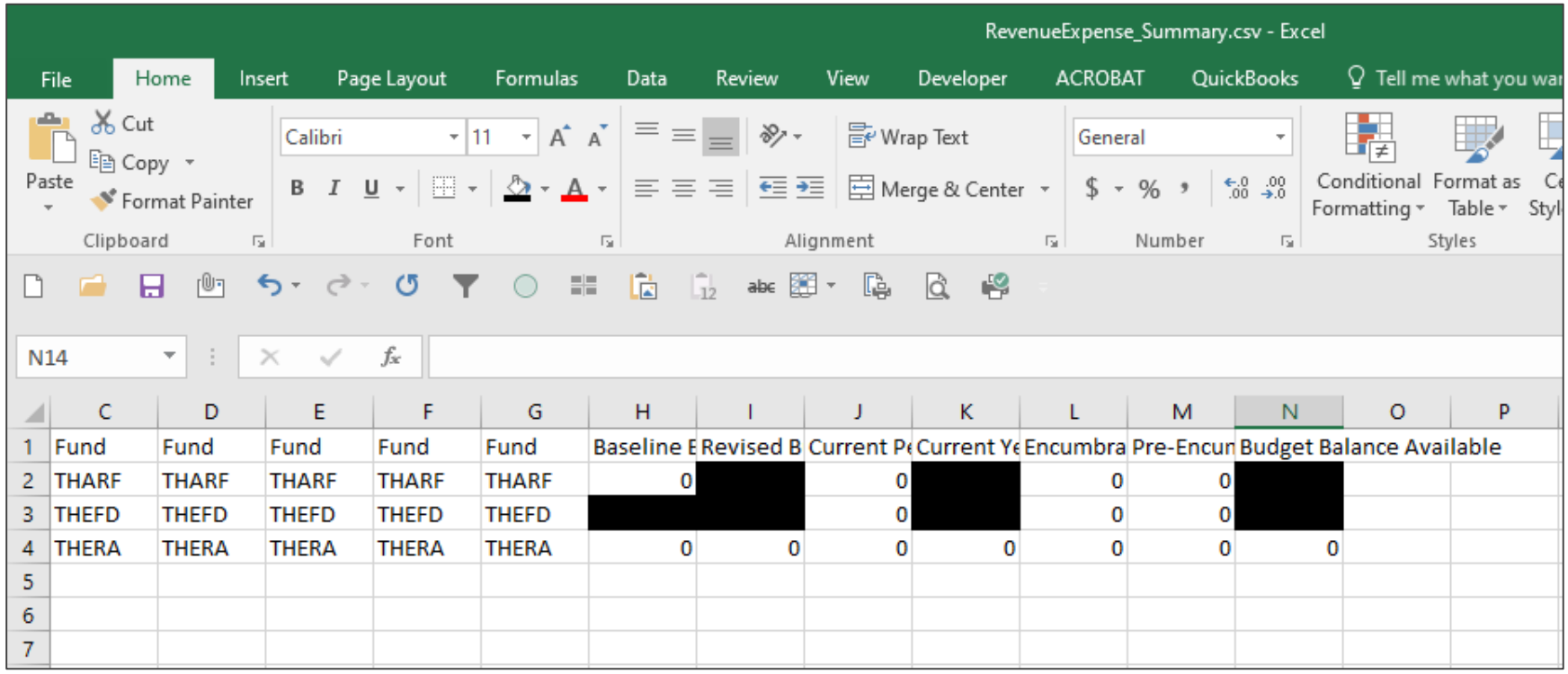

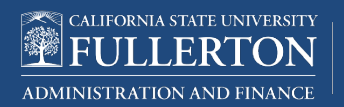

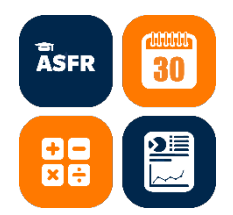

### Rev/Exp (CFS)

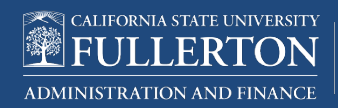

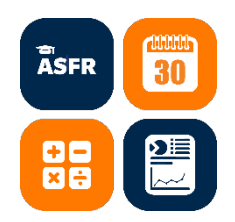

#### Revenue/Expense Summary

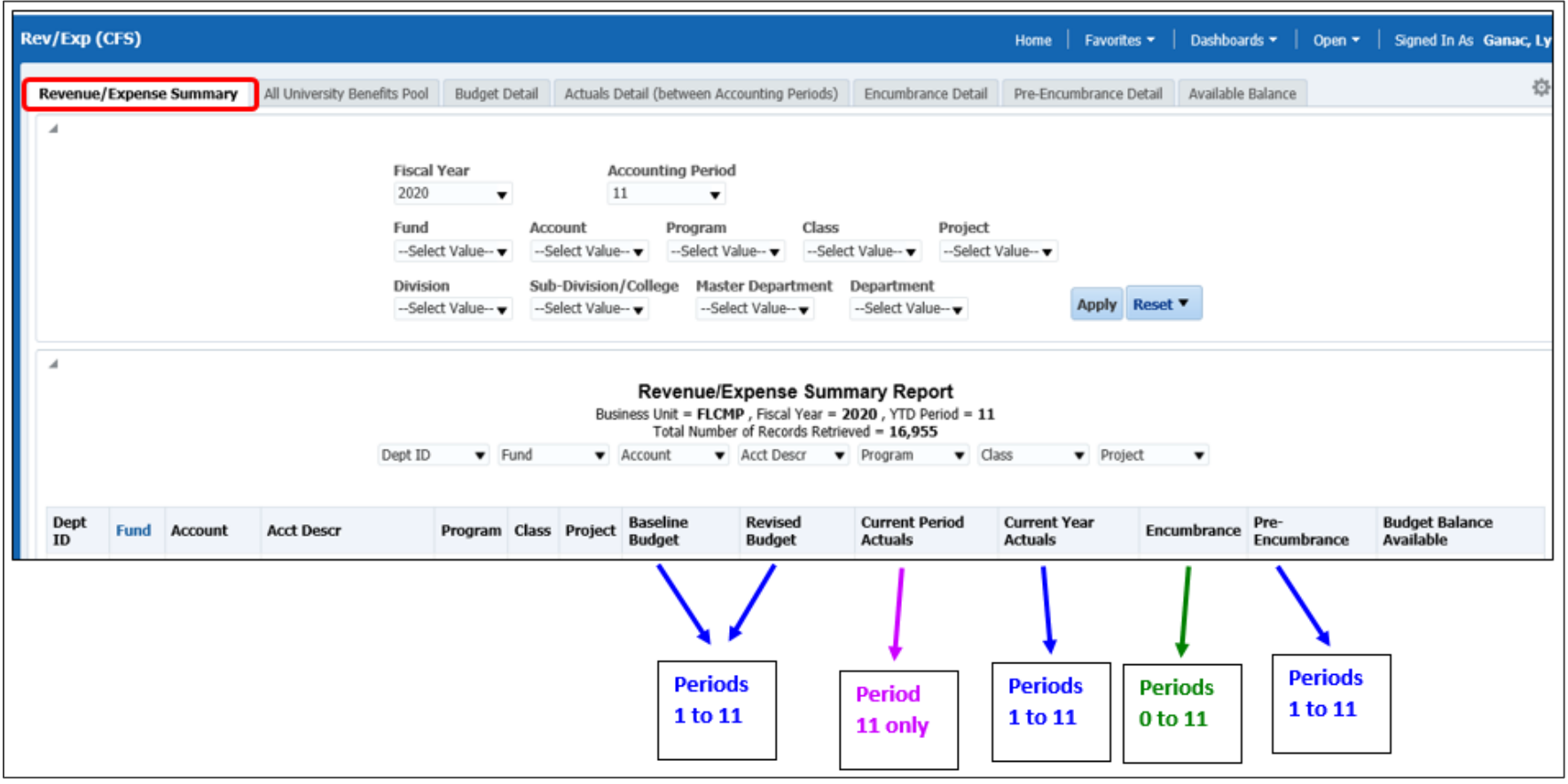

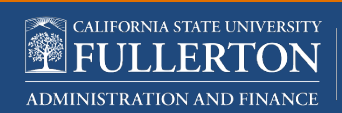

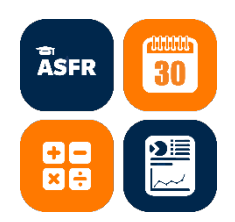

#### Revenue/Expense Summary

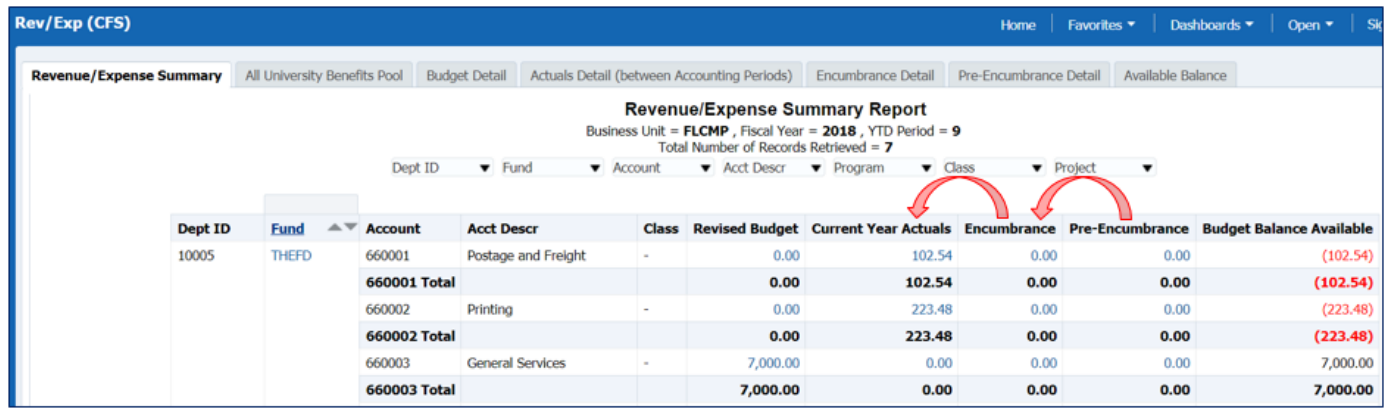

#### REQ -> PO -> Invoice Accounts

Pre-Encumbrance = Requisitions 5xxxxx = Revenues (negative amount)

Encumbrance = Purchase Order 6xxxxx = Expenses (positive amount)

Current Year Actuals = Invoice

#### **Budget Balance Available (BBA)** = Revised Budget – Current Year Actuals – Encumbrance – Pre-Encumbrance

#### **Positive BBA = funds available to spend Negative BBA = overspent**

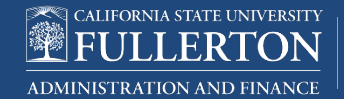

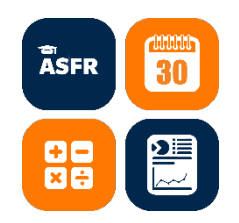

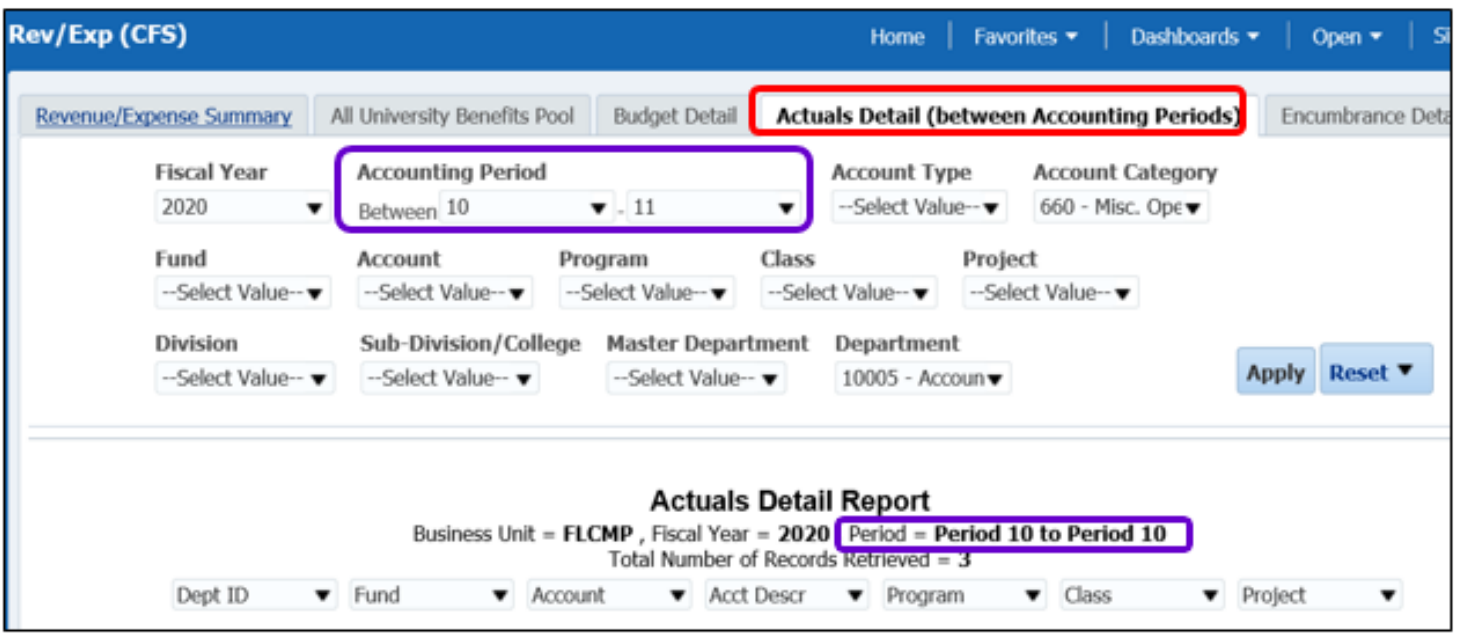

**Report Filter:** Accounting Periods Between 10 and 11

There is no data in Period 11 for Account Category 660 and Dept 10005 so Report Header shows Period  $=$  Period 10 to 10

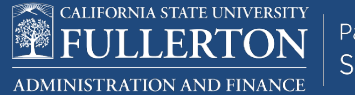

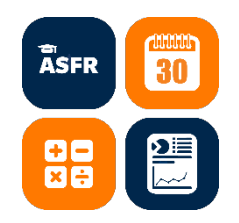

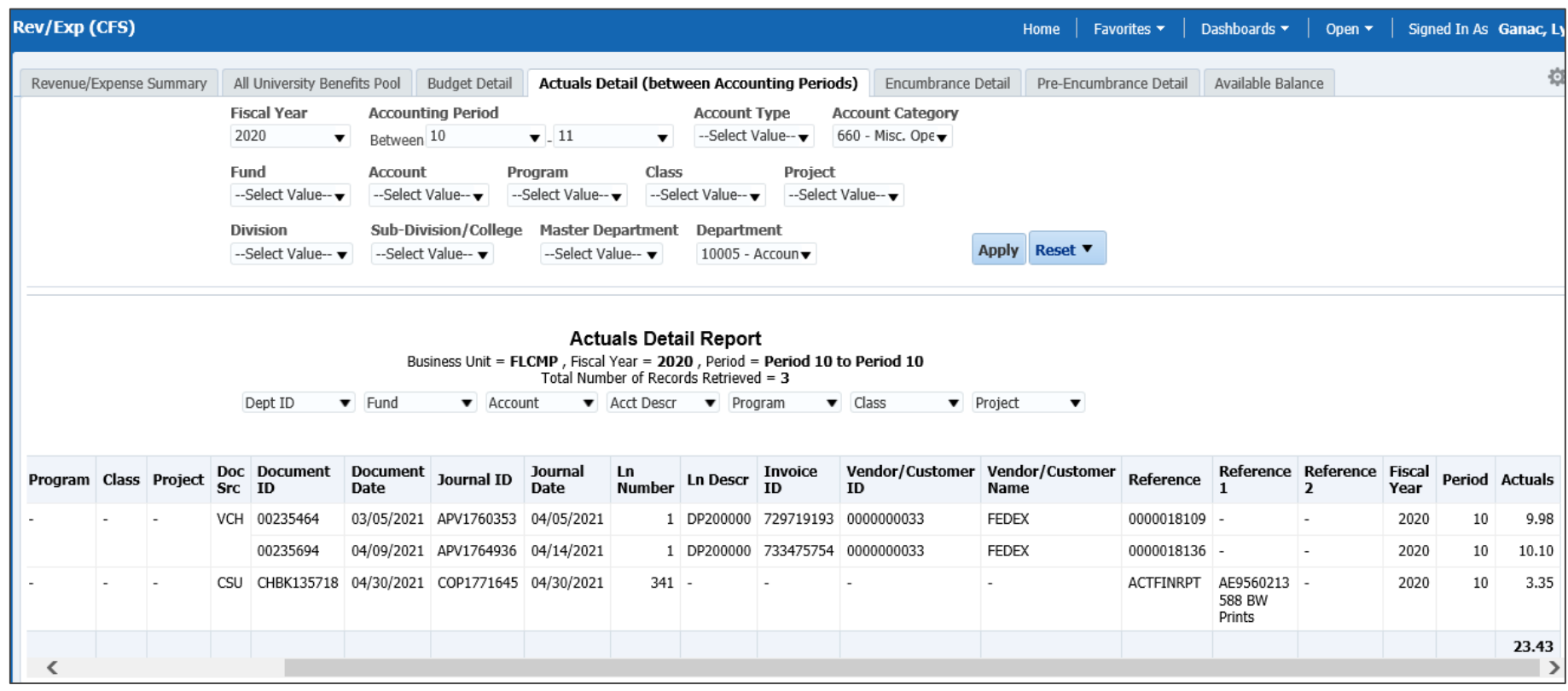

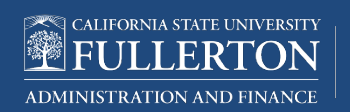

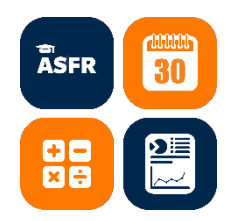

#### **Report Fields and Sample Data**

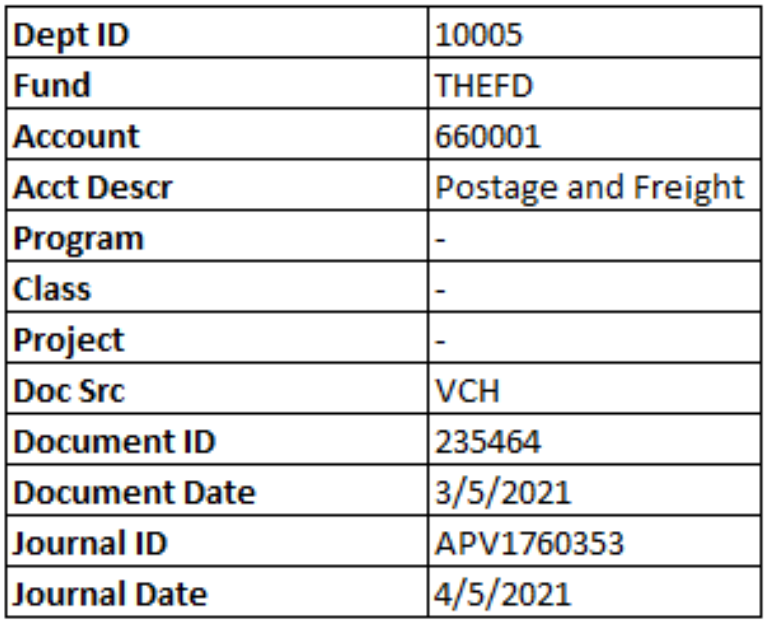

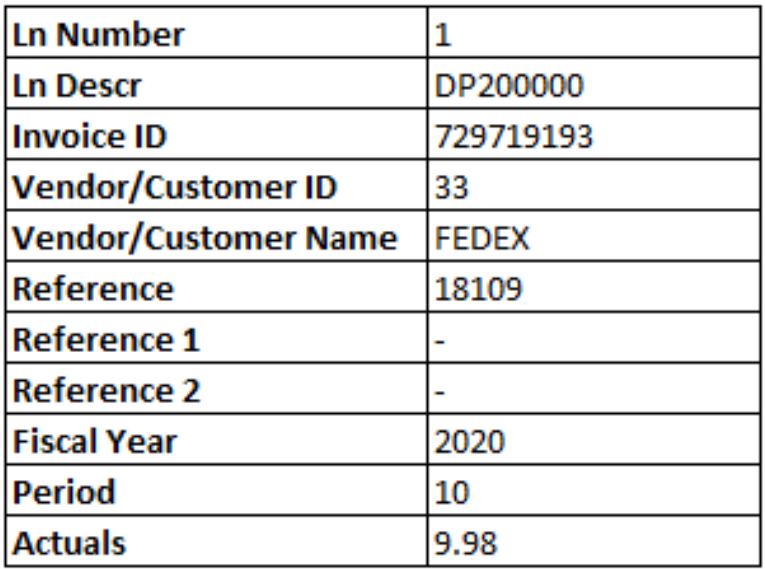

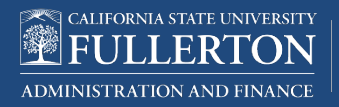

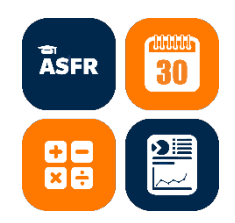

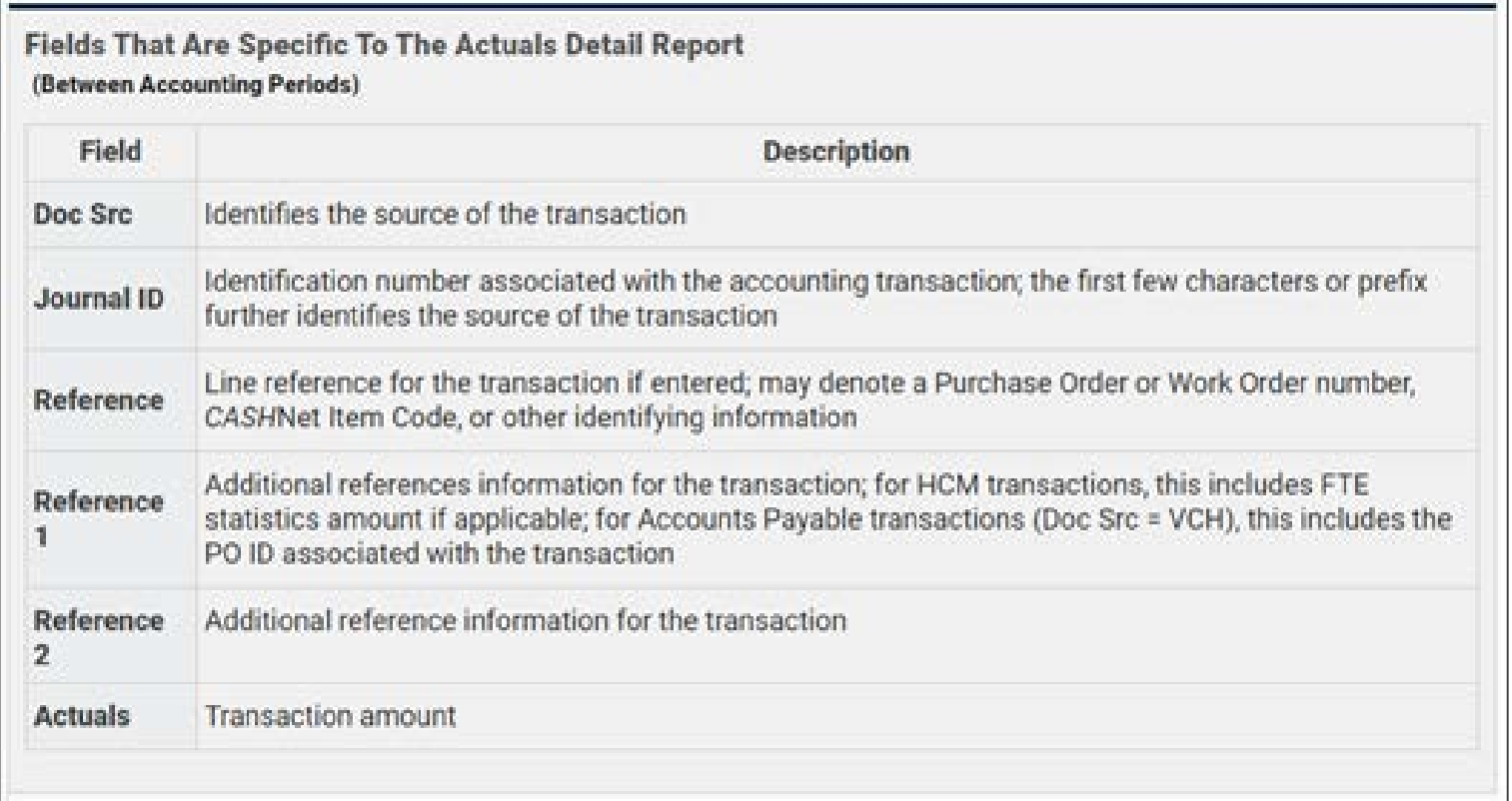

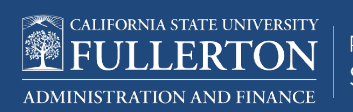

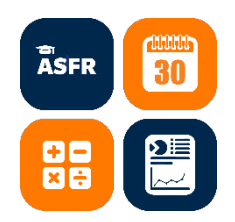

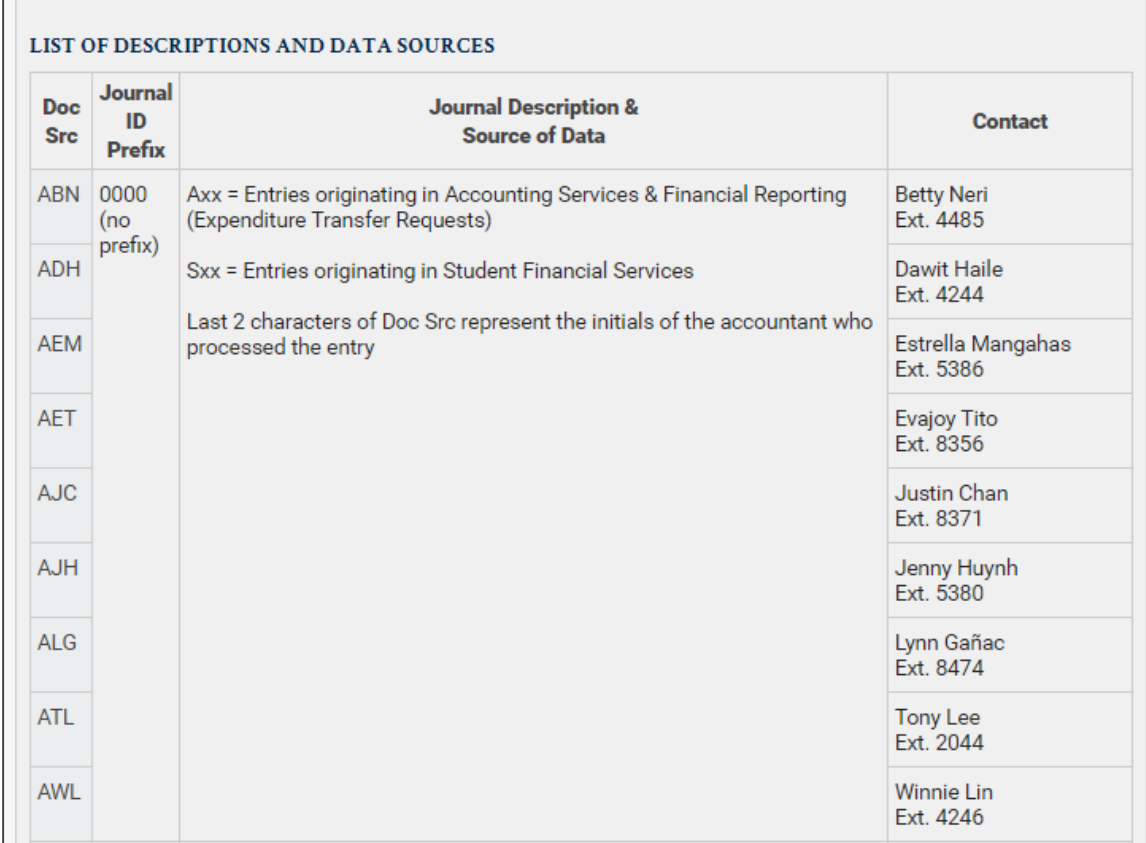

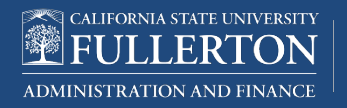

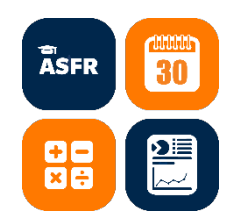

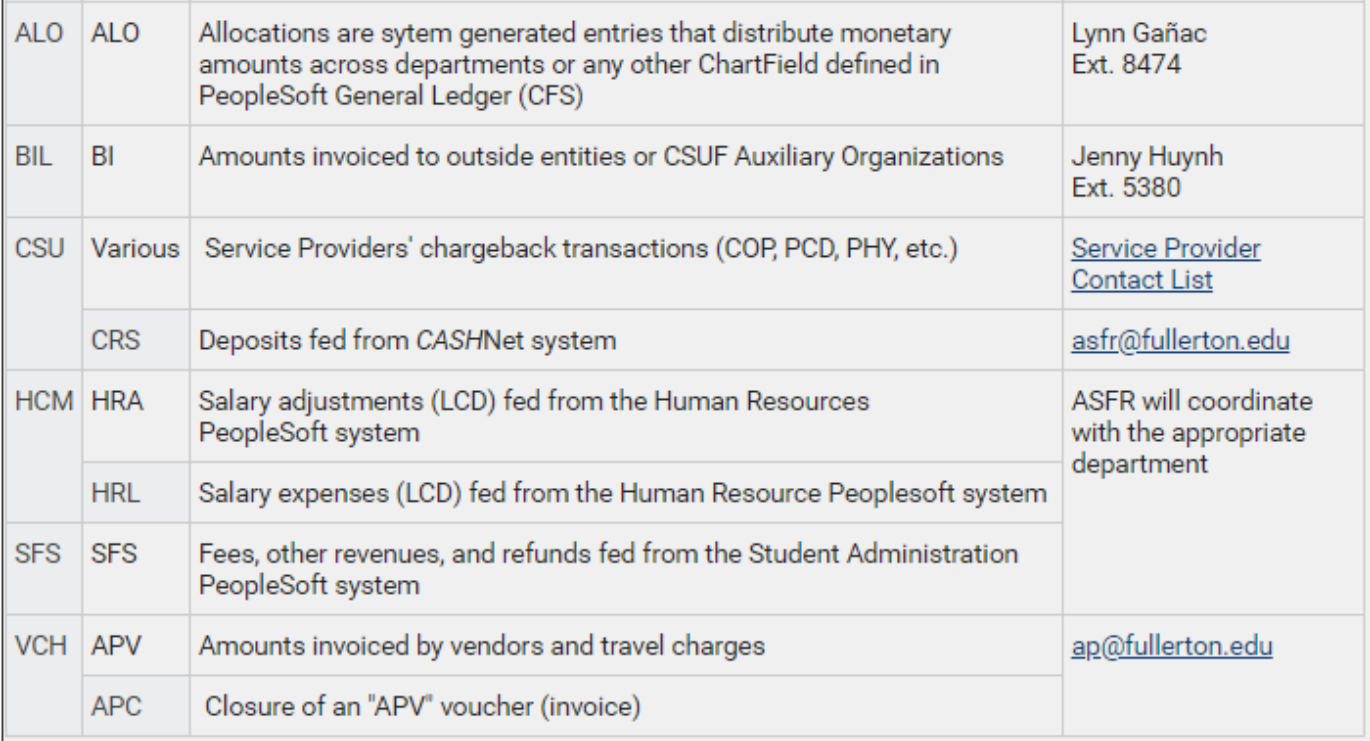

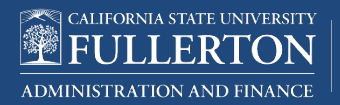

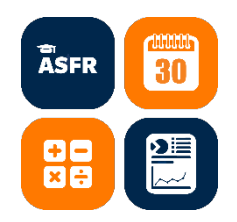

#### Required Backup When Submitting ASFR Forms

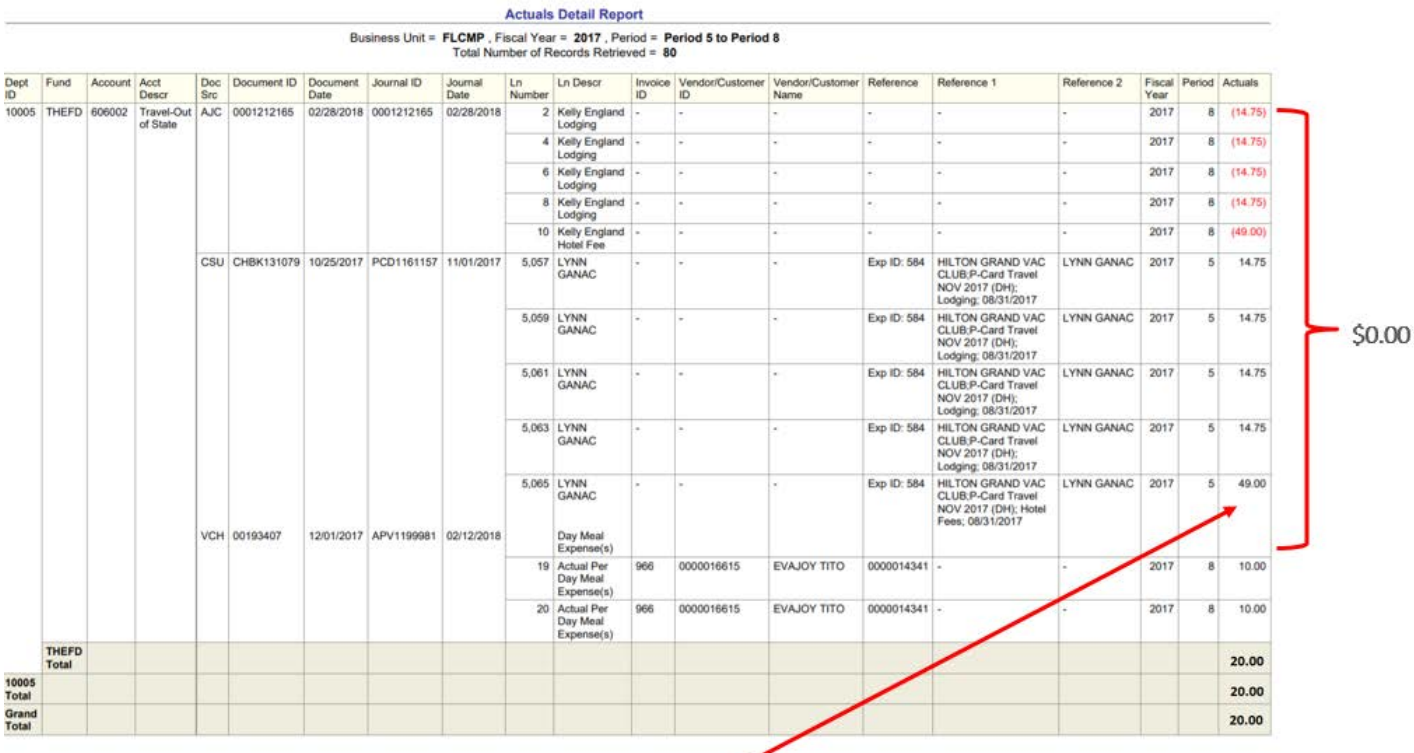

You can no longer submit an ETR to adjust \$49.00 cause it's already been done (0001212165 02/28/18); total department expense is only \$20.00.

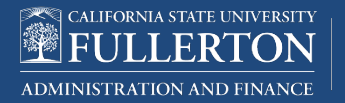

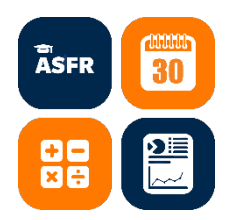

### Additional Reports

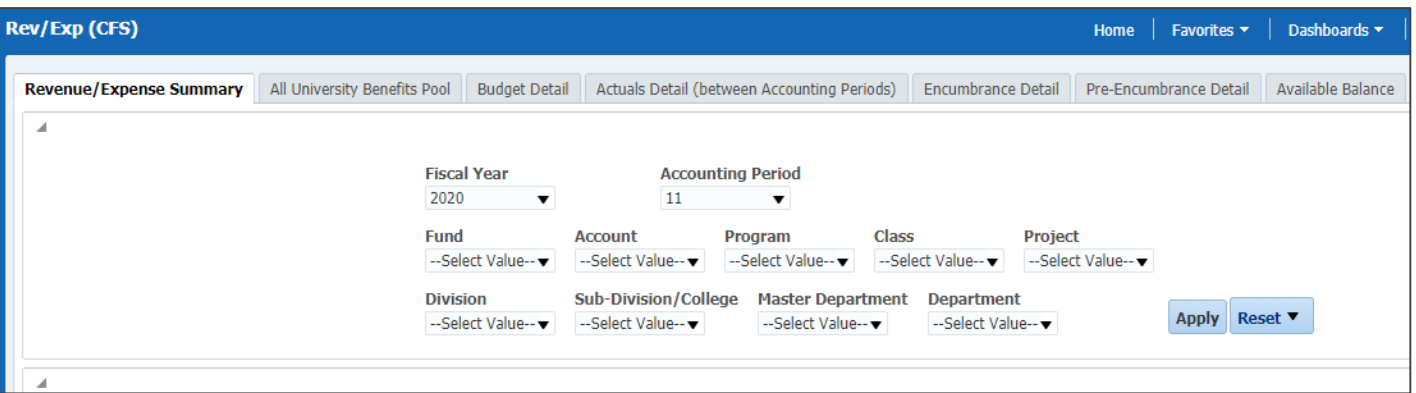

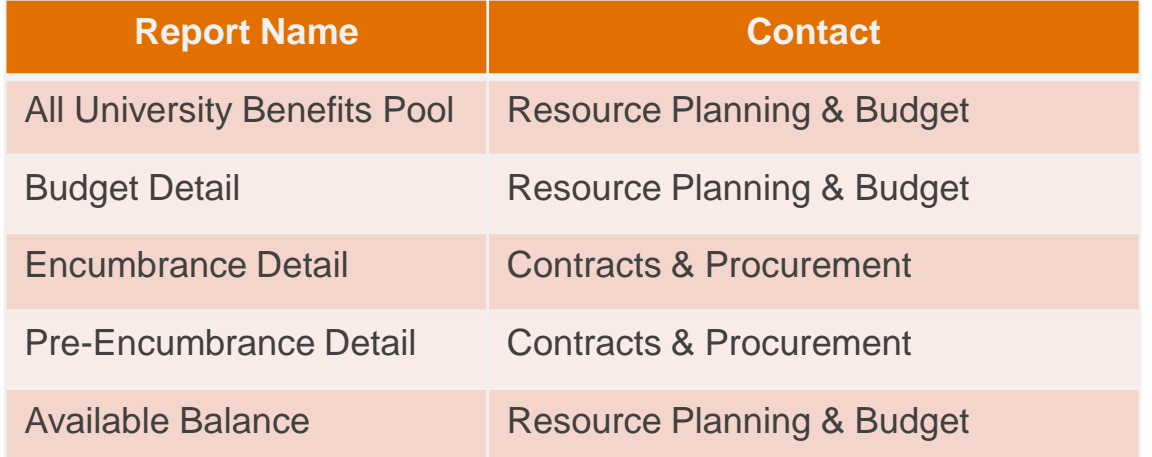

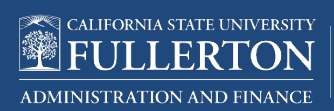

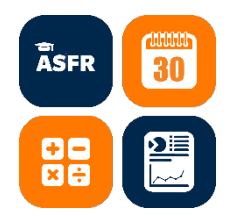

#### Liability Accounts

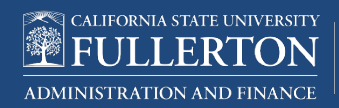

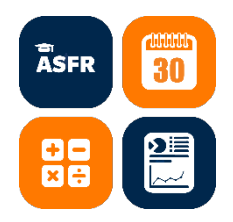

### Liability Accounts

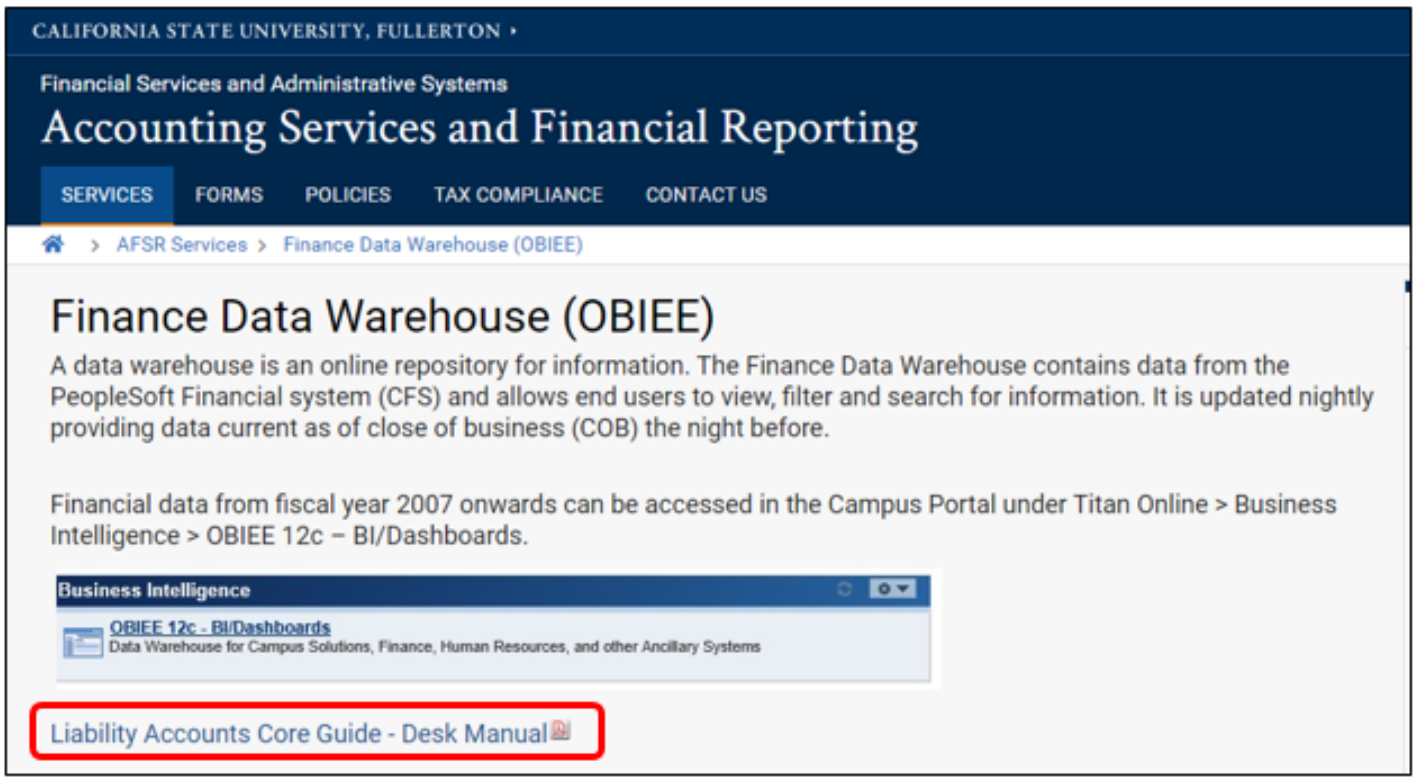

[https://adminfin.fullerton.edu/finance/asfr/documents/OBIEE\\_Liability\\_Accounts.pdf](https://adminfin.fullerton.edu/finance/asfr/documents/OBIEE_Liability_Accounts.pdf)

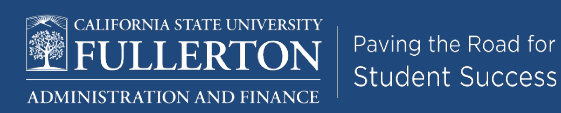

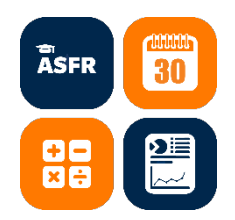

#### 25xxxx Liab Summary

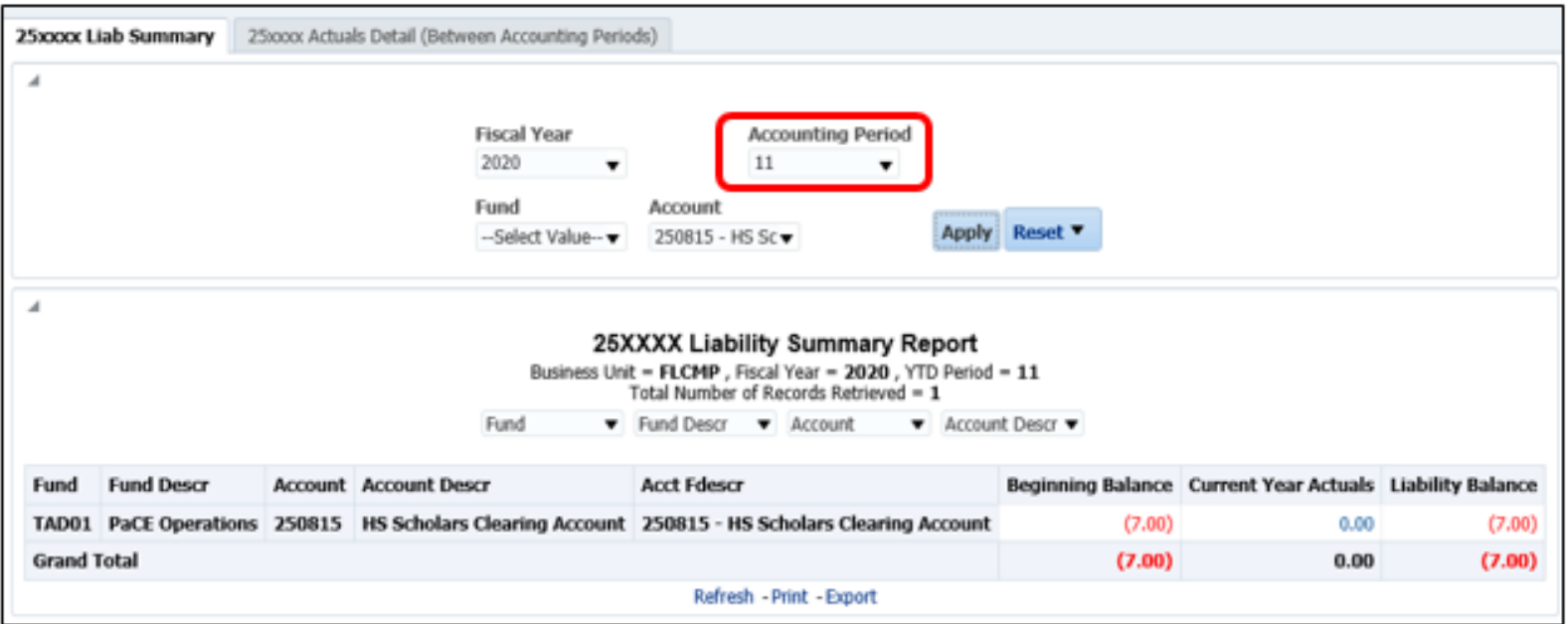

#### **Accounting Period:** Between 0 and 11

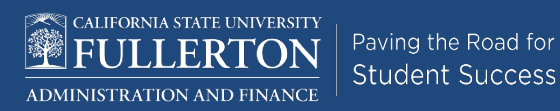

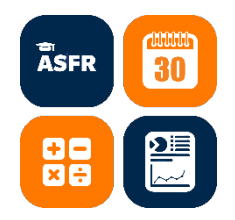

### 25xxxx Liab Summary Fields

**Beginning Balance** – carry forward balance from previous year or years

**Current Year Actuals** – total activity for the current Fiscal Year

**Liability Balance** - Beginning Balance plus Current Year Actuals

**Negative Liability Balance** – underspent

**Positive Liability Balance** – overspent

Paving the Road for **Student Success** 

Click Amount hyperlink to drill down to Actuals Detail Report

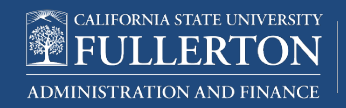

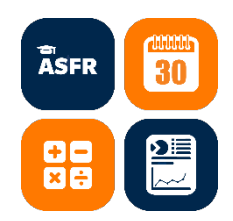

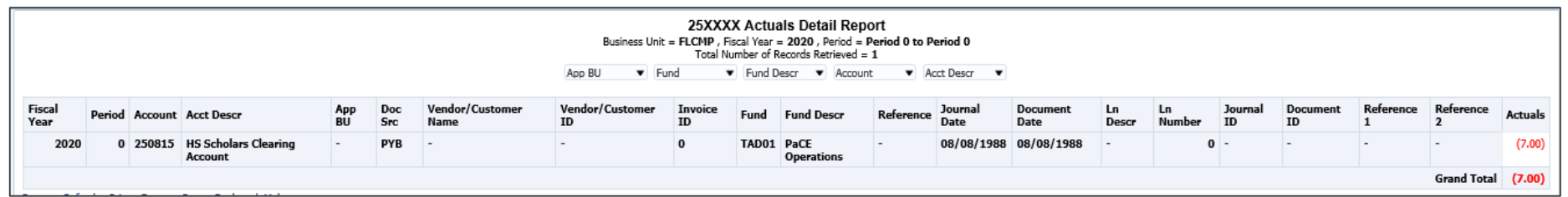

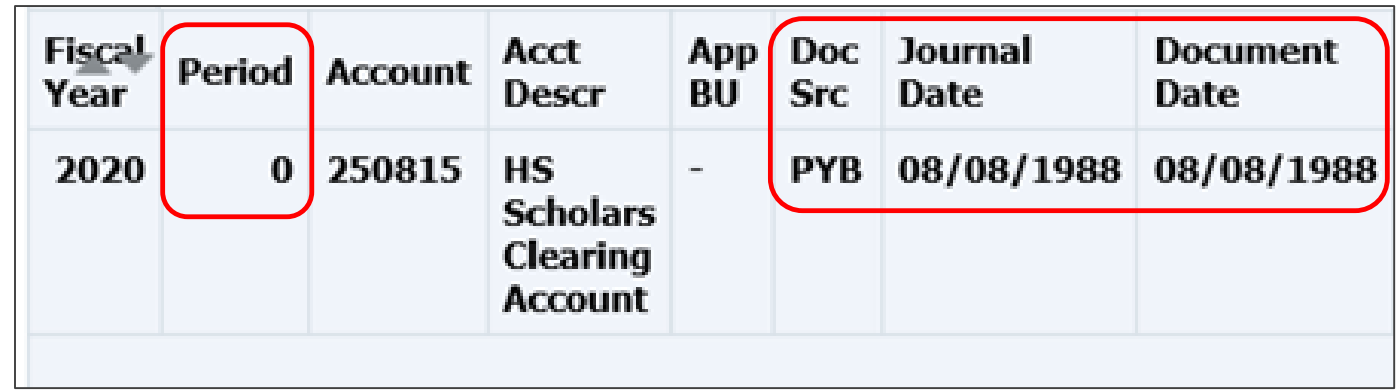

#### Fields that indicate activity is from prior Fiscal Year(s)

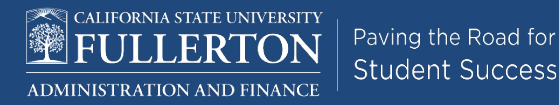

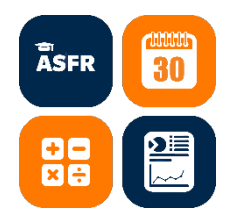

#### My Queries > Chargebacks

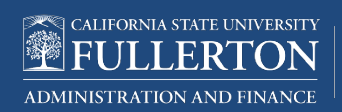

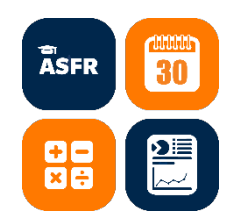

### My Queries > Chargebacks

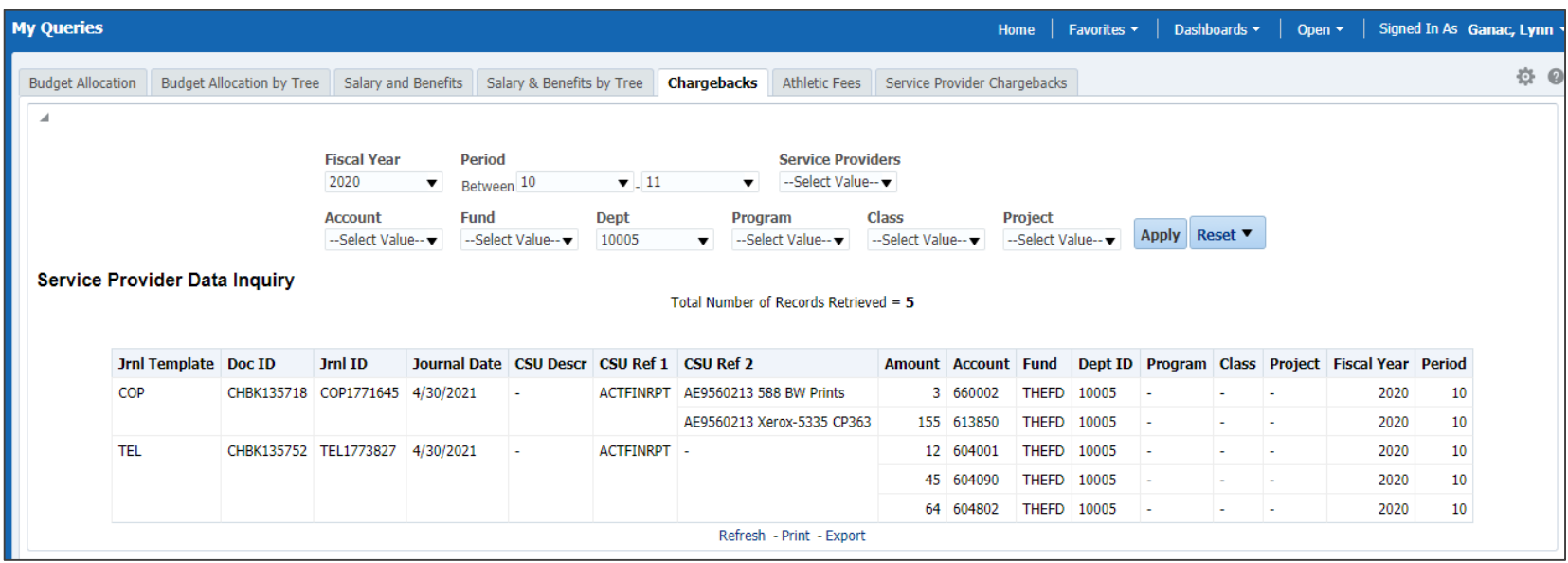

Restricted by user's department security

#### For information on Chargebacks

<https://adminfin.fullerton.edu/finance/asfr/services/Chargebacks.php>

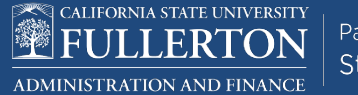

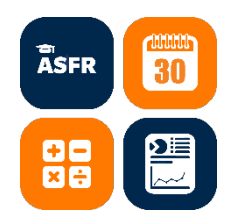

### My Queries > Chargebacks

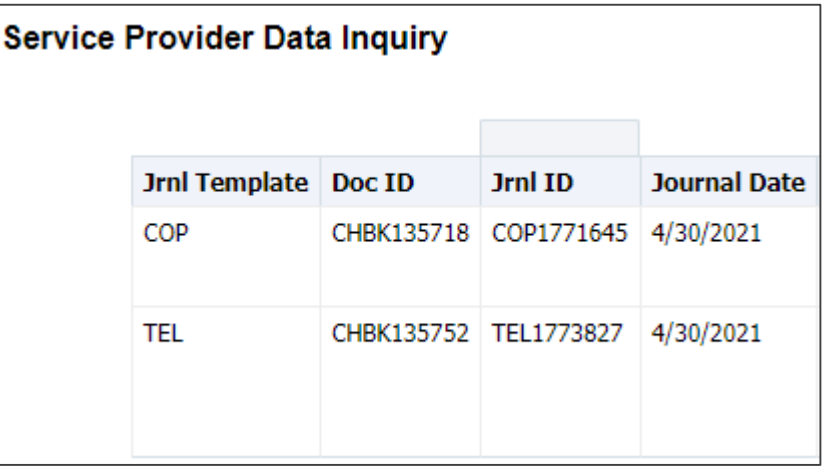

Jrnl Template represents the Service Provider that billed the department

For a list of Service Providers and contact information:

<https://adminfin.fullerton.edu/finance/asfr/documents/ServiceProviderList.pdf>

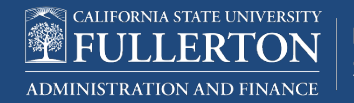

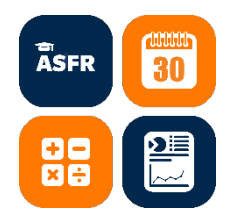

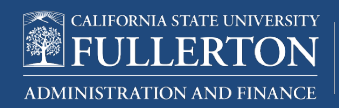

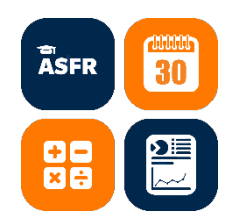

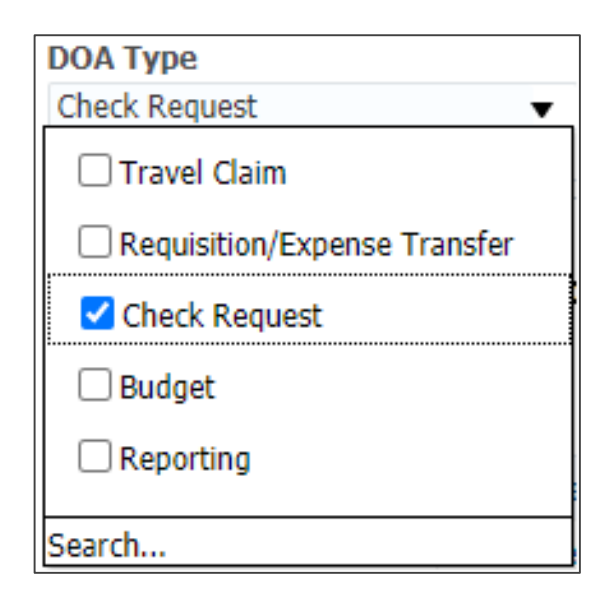

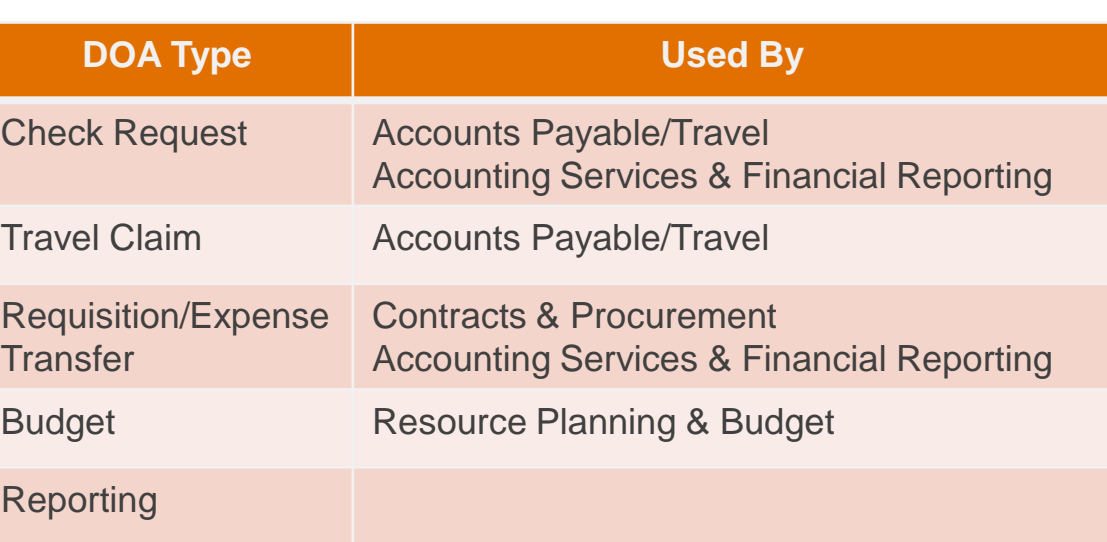

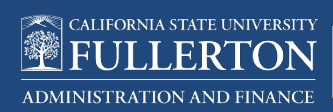

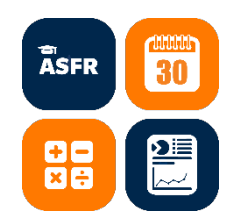

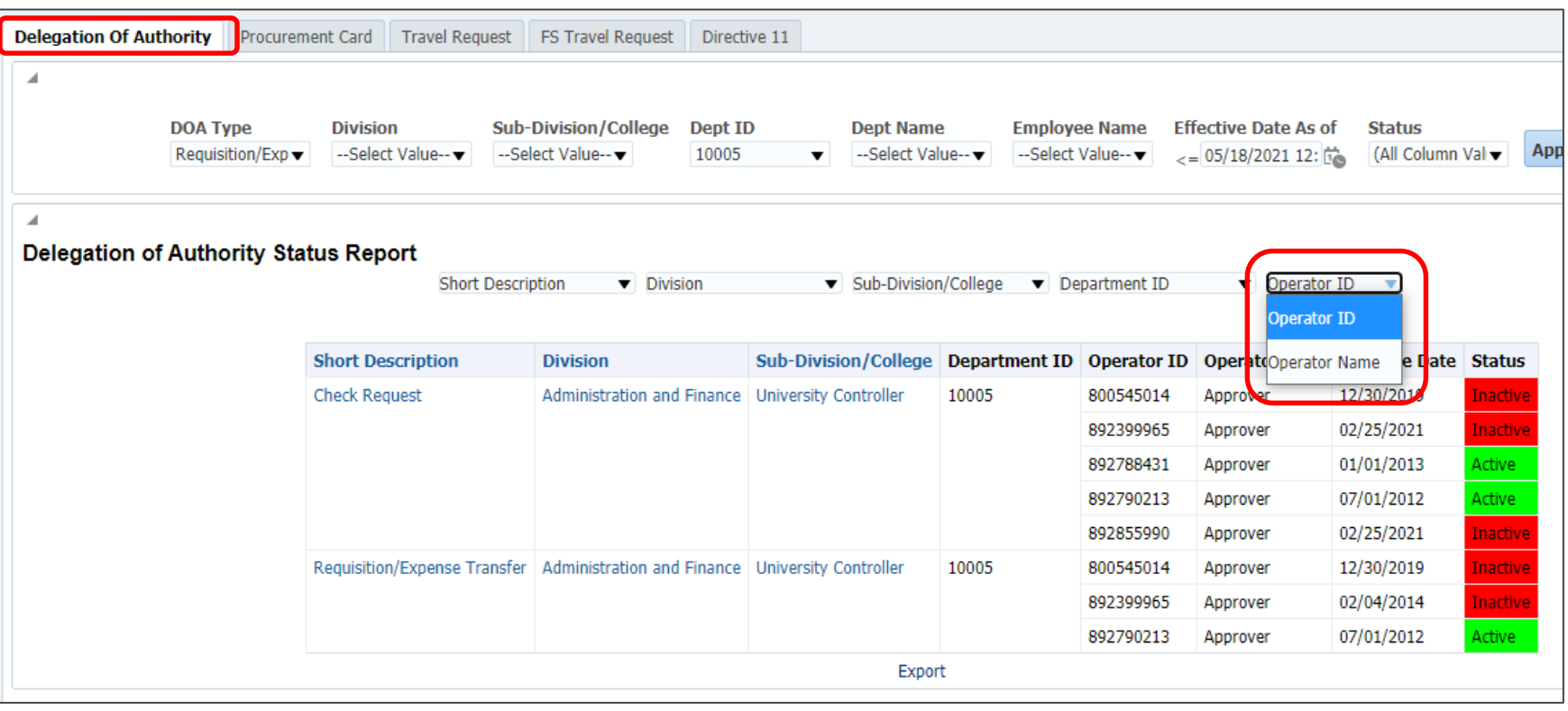

#### Change Report Header from Operator ID to Operator Name

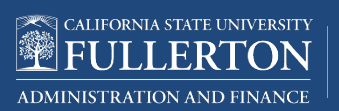

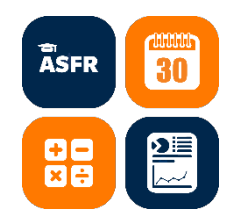

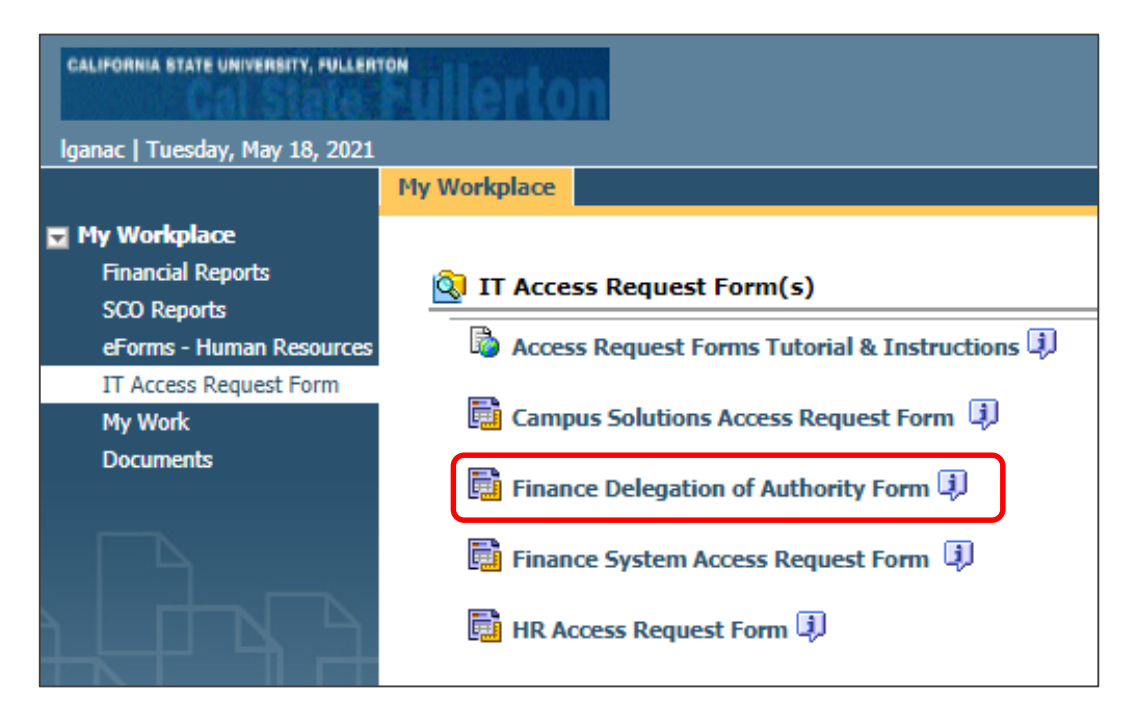

#### **Questions:**

Administrative Systems (AFIT) **[afitsupport@fullerton.edu](mailto:afitsupport@fullerton.edu) 657-278-3737** 

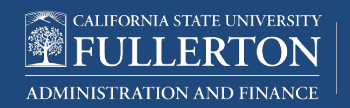

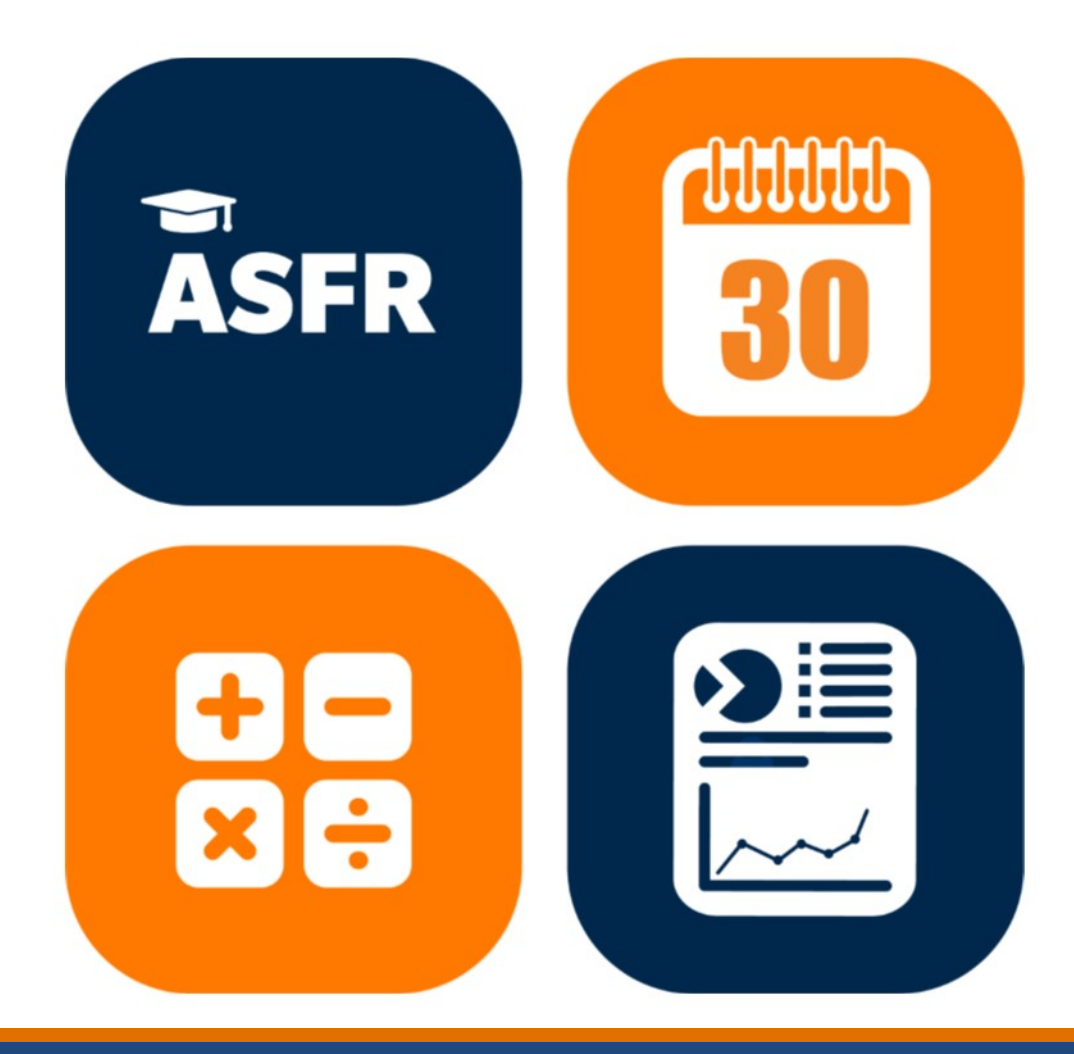

## QUESTIONS???? Email: ASFR@fullerton.edu

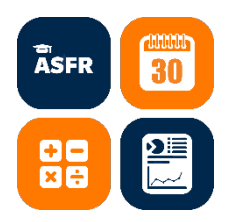

#### Announcements

▶ Accounting Updates Email Subscription

<https://finance.fullerton.edu/Controller/Accounting/>

**SUBSCRIBE TO UPDATES**  $\blacktriangleright\blacktriangleright$ RECEIVE IMPORTANT ACCOUNTING INFORMATION Receive updates on month-end close, year-end close, new chartfields & Chancellor's Office updates.

#### **Coming Soon:** ETR Approval Workflow

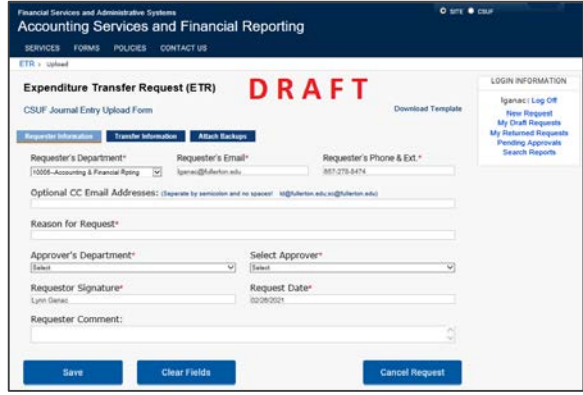

#### **Tentative Timeline:**

Department Testing OCT 2021

Go-Live DEC 2021

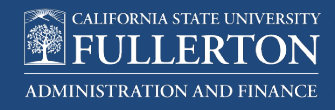

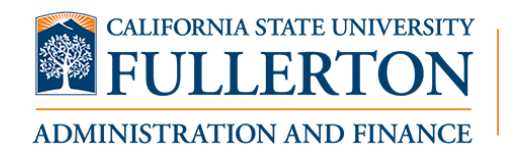

Paving the Road for **Student Success** 

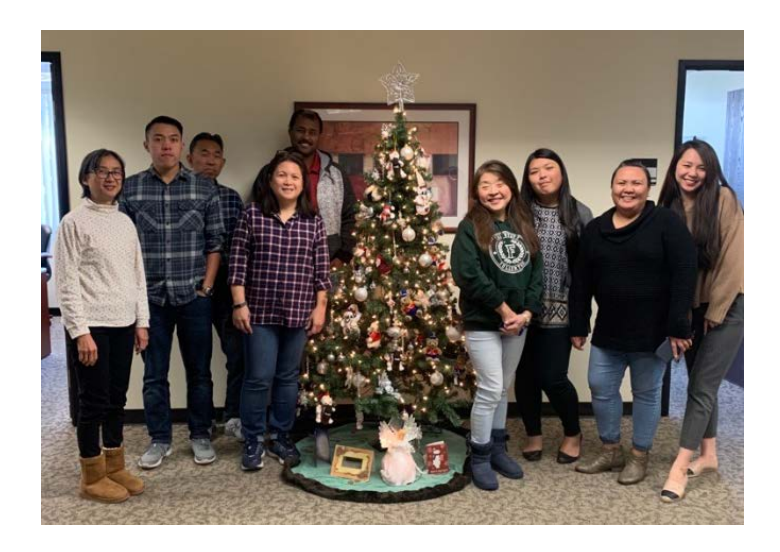

Estrella, Justin, Tony, Lynn, Dawit, Betty, Winnie, EJ, Jenny

## Thank you!

#### QUESTIONS?

#### CONTACT: ASFR@FULLERTON.EDU

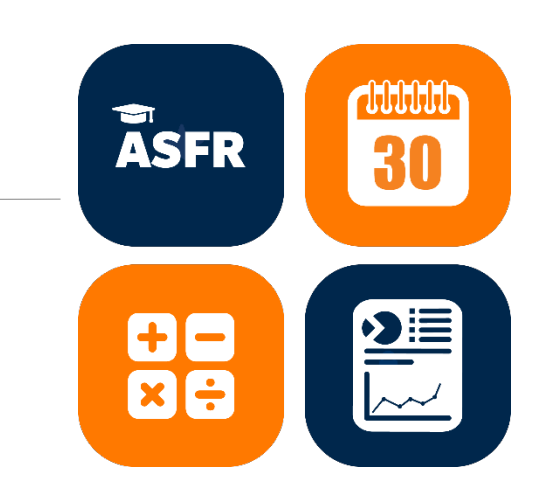